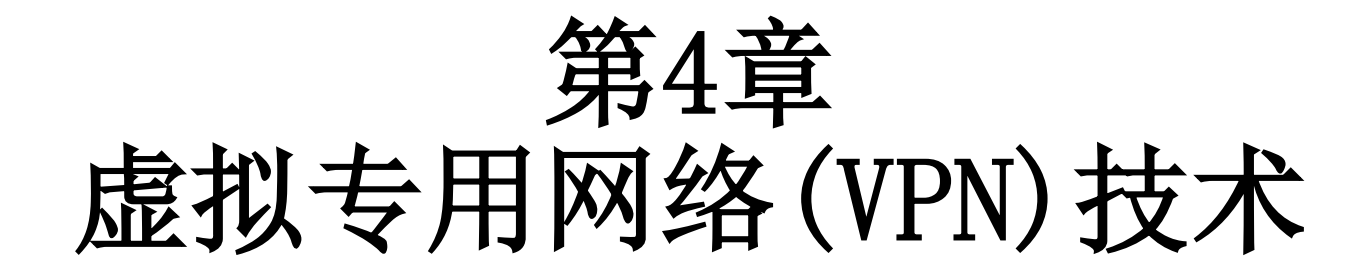

# 中国科学技术大学 曾凡平 billzeng@ustc.edu.cn

2023秋季,网络安全,课程编号:COMP6216P

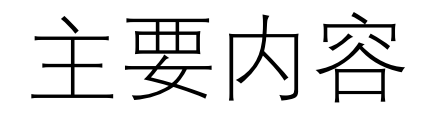

- 1. 概述
	- VPN的功能和原理
	- VPN的分类
- 2. 基于第2层隧道协议的PPTP VPN和L2TP VPN
- 3. 基于第3层隧道协议的IPSec VPN
	- IPSec的组成和工作模式
	- 认证协议AH
	- 封装安全载荷ESP
	- 安全关联与安全策略
- 4. Windows环境下的VPN

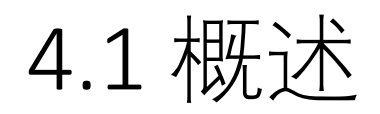

- VPN(Virtual Private Network)即"**虚拟专用网络**",是企业网在互 联网(或其他公共网络)上的扩展。
- VPN在互联网上开辟一条**安全的隧道**, 以保证两个端点(或两个 局域网)之间的**安全通信**。
- VPN构建于廉价的互联网之上,可以实现远程主机与局域网(内网)之间 的安全通信,也可以实现任何两个局域网之间的安全连接。
- Microsoft Windows和Linux的任何一个版本都可以用作VPN客户端, Windows Server 以及Linux的服务器版本均可以配置为VPN服务器。因 此,从经济性和安全性考虑,VPN是企业实现安全通信的一个很好的 选择。

# 4.1.1 VPN的功能和原理

• **VPN的功能是将互联网虚拟成路由器,将物理位置分散的 局域网和主机虚拟成一个统一的虚拟企业网。**

- VPN综合利用了隧道技术、加密技术、鉴别技术和密钥管 理等技术,在公共网络之上建立一个虚拟的安全通道, 实现两个网络或两台主机之间的安全连接。
- 图1所示的是企业使用VPN的两种典型模式。

### 图1 (a) 远程用户访问企业内网

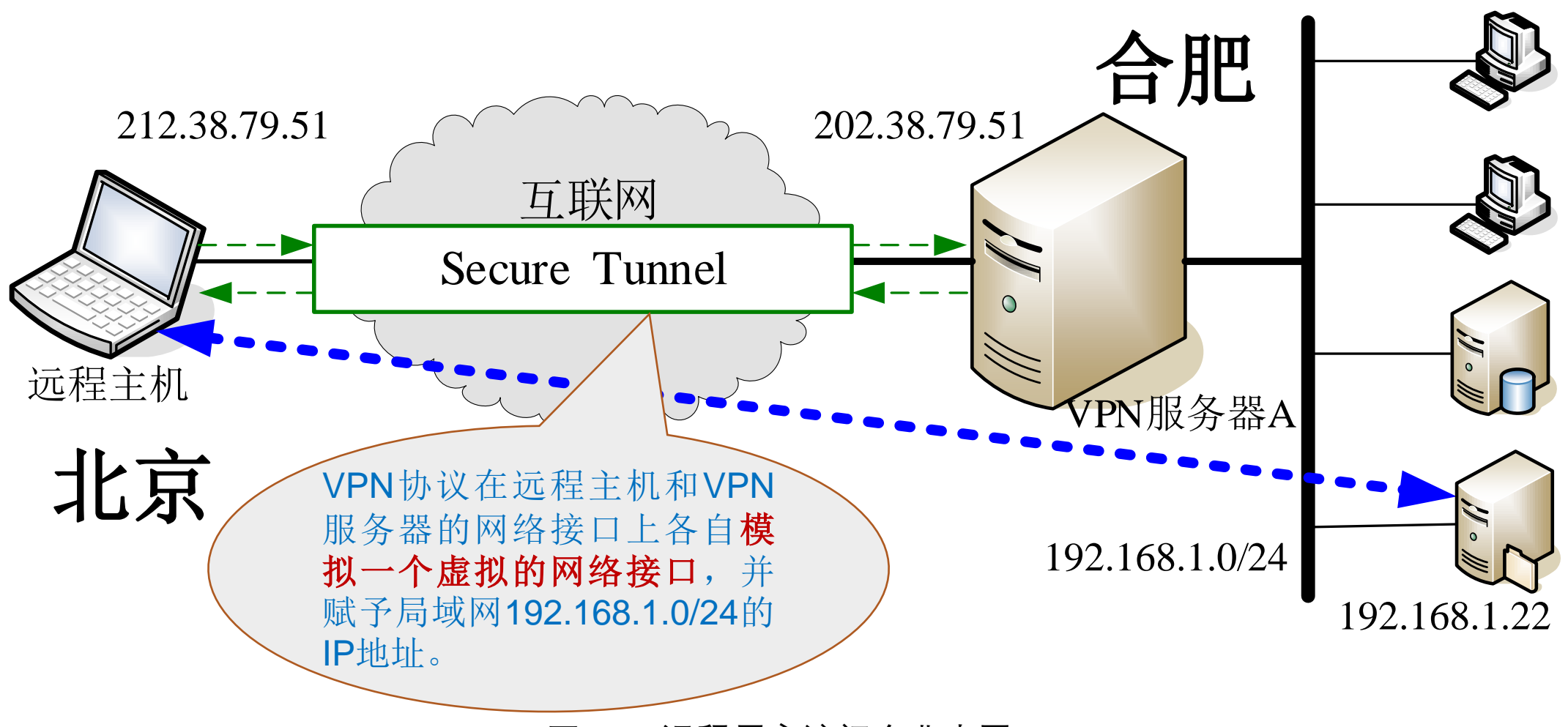

图1 (a) 远程用户访问企业内网

### 图1(b) 企业分支机构之间的局域网互联

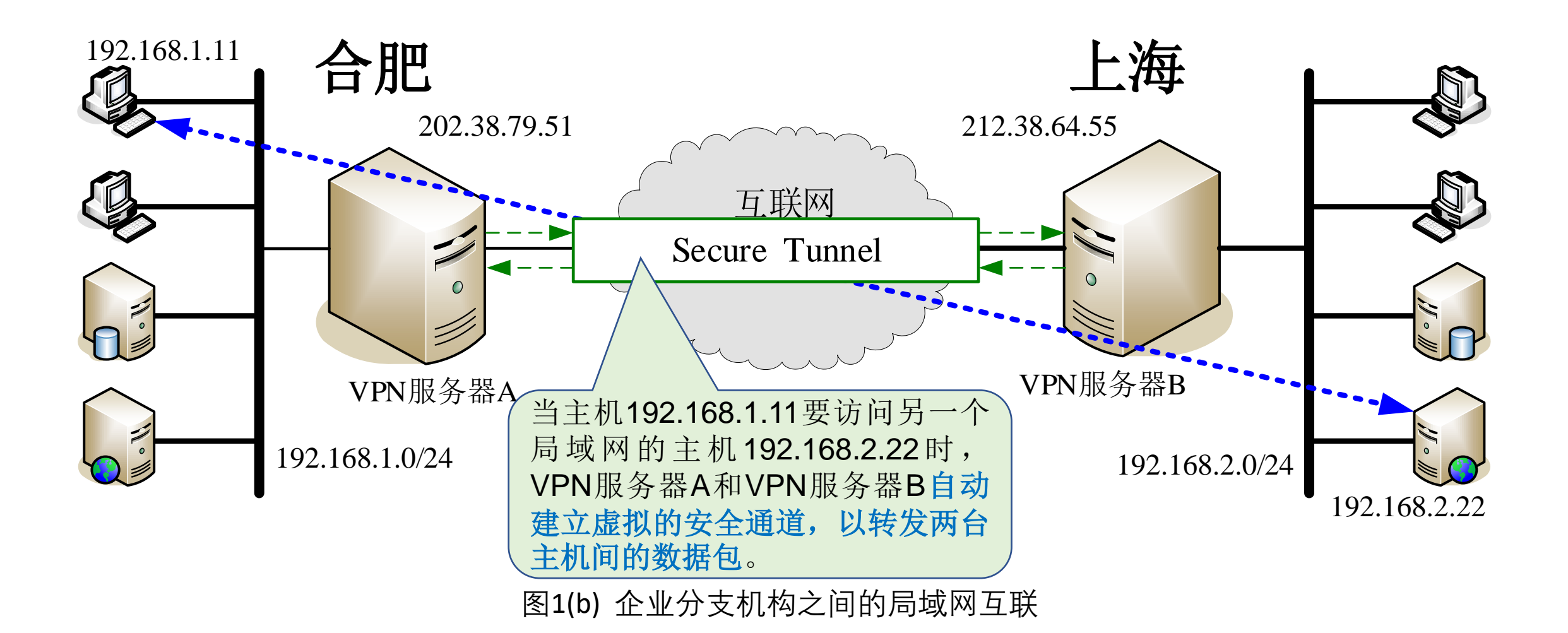

图2 VPN将互联网虚拟成一个路由器

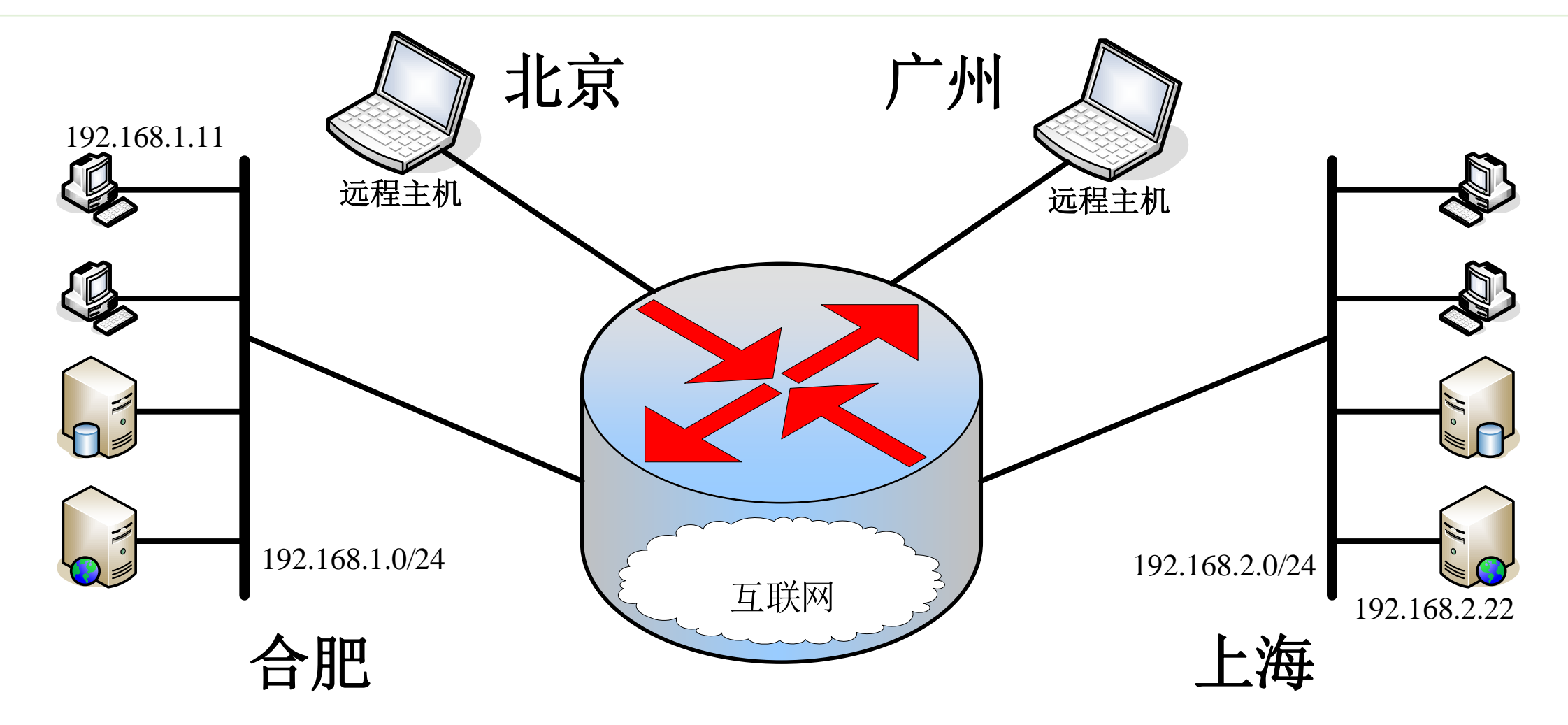

图2 VPN将互联网虚拟成一个路由器

# 4.1.2 VPN的分类

• 根据应用场合,从应用的观点,VPN可以大致分为二类:远程访 问VPN和网关—网关VPN。

### **(1) 远程访问VPN**

- 它是为企业员工从外地访问企业内网而提供的VPN解决方案, 如 图1(a)所示。
- 当公司的员工出差到外地需要访问企业内网的机密信息时,为了 避免信息传输过程中的泄密,他们的主机首先以VPN客户端的方 式连接到企业的远程访问VPN服务器,此后远程主机到内网主机 的通信将加密,从而保证了通信的安全性。

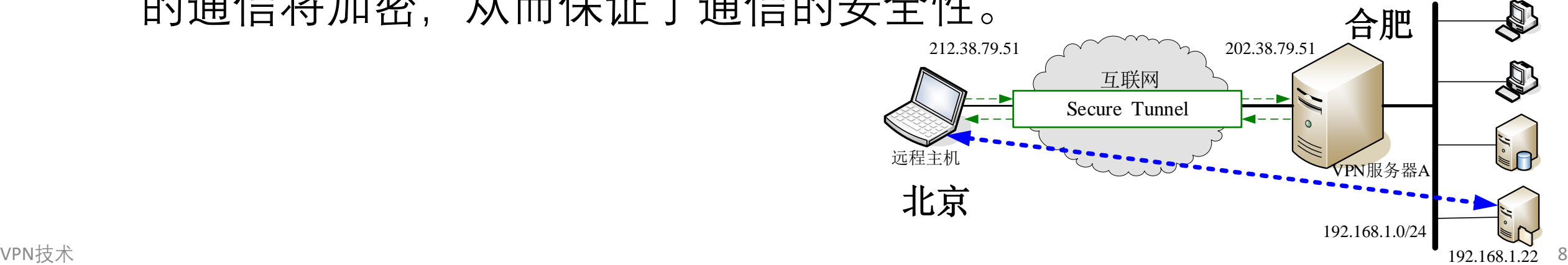

**(2) 网关—网关VPN**

- 也称为**"网络—网络VPN"**,如图1(b)所示。
- 这种方案通过不安全的互联网实现两个或多个局域网的 安全互联。在每个局域网的出口处设置VPN服务器,当局 域网之间需要交换信息时,两个VPN服务器之间建立一条 安全的隧道,保证其中的通信安全。
- 这种方式适合企业各分支机构、商业合作伙伴之间的网 络互联。

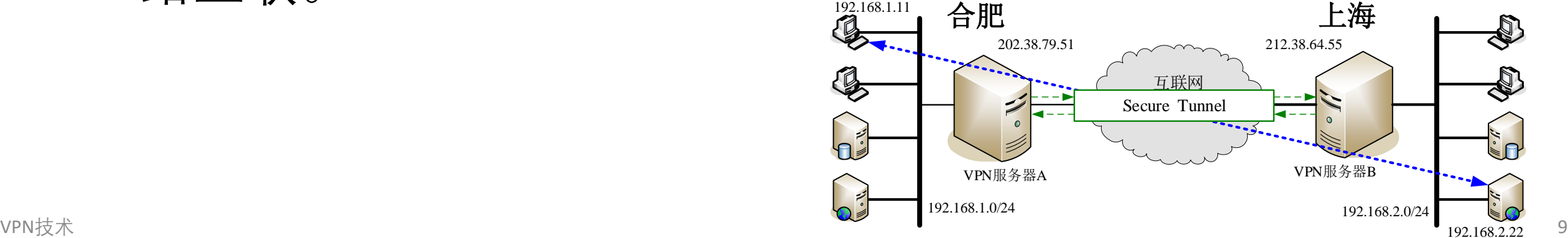

### 按隧道协议分类

- **隧道协议(Tunneling Protocol)**是一个网络协议的载体。使用隧 道的原因是在不兼容的网络上传输数据,或在不安全网络上提供 一个安全路径。
- 隧道协议可能使用数据加密技术来保护所传输的数据。
- 隧道协议实现在OSI模型或TCP/IP模型的各层协议栈。根据VPN协 议在OSI(7层)模型的实现层次,VPN大致可以分为:
	- 第2层隧道协议
	- 第3层隧道协议
	- 第4层隧道协议
	- 以及基于第2、3层 (2.5层) 隧道协议(MPLS)之间的VPN。

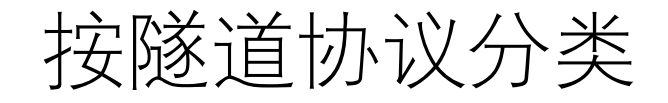

#### **(1)** 第**2**层隧道协议

• 主要包括点到点隧道协议(PPTP)、第二层转发协议(L2F)、第2层隧道协 议(L2TP)。主要用于实现远程访问**VPN**。

#### **(2)** 第**3**层隧道协议

- 主要是IP安全(IPSec),用于在网络层实现数据包的安全封装。
- IPSec主要用于实现网关**—**网关**VPN**,也可实现主机**—**主机的安全连接。

#### **(3)** 第**4**层隧道协议**(SSL)**

• 在传输层上实现数据的安全封装,主要用于保护两台主机的两个进程间 的安全通信。安全的Web、安全的电子邮件等均使用了第4层隧道协议。

#### **(4)** 基于第**2**、**3**层隧道协议

• 也称为2.5层隧道协议,是利用MPLS路由器的标签特性实现的VPN。

### 隧道协议与OSI分层协议模型

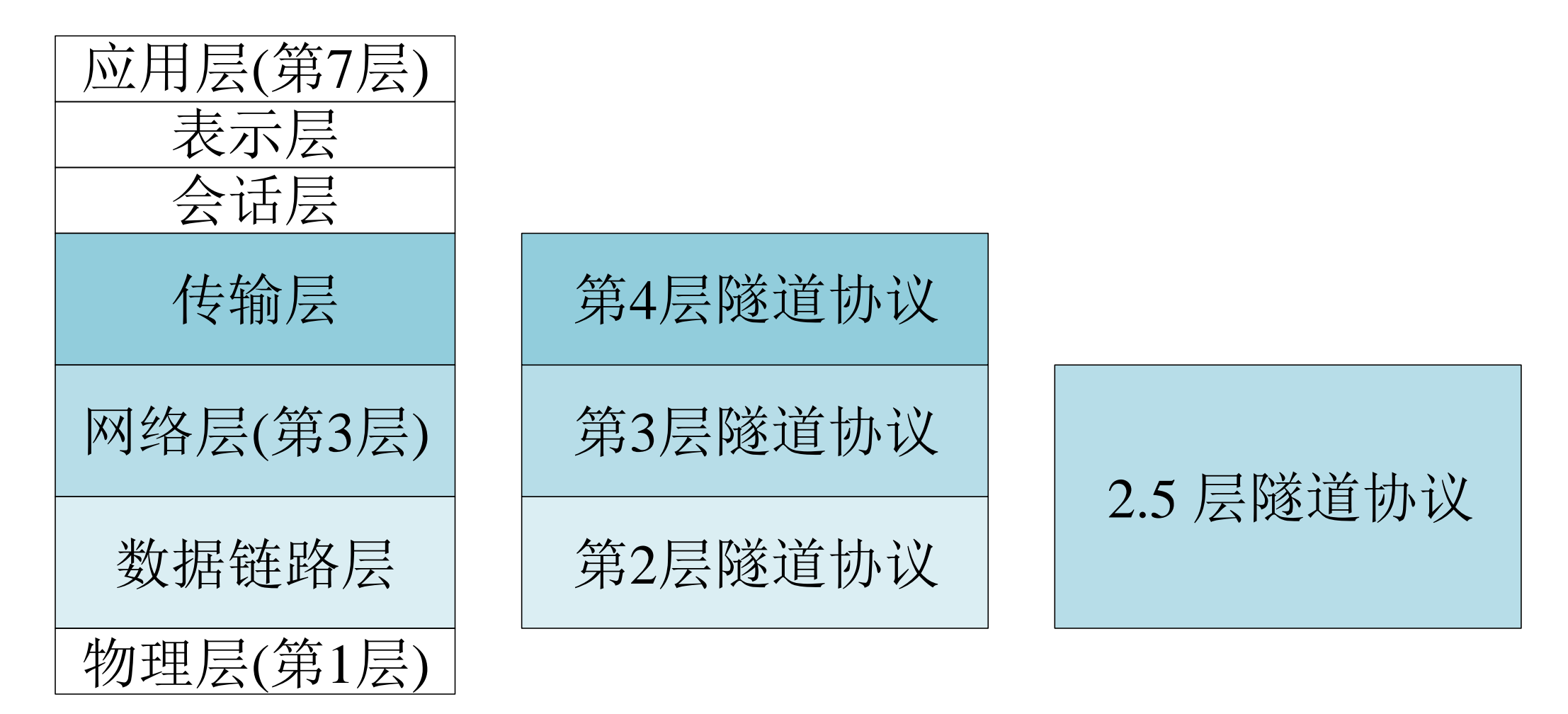

图3 隧道协议与OSI分层协议模型

# 4.2 基于第2层隧道协议的VPN

- 第2层隧道协议在数据链路层对数据报进行封装,**主要用 于远程访问VPN**。
- 目前常用的有点到点隧道协议(PPTP)、第2层转发协议 (L2F)、第2层隧道协议(L2TP)。

#### 4.2.1 PPTP VPN

- **点对点隧道协议(Point to Point Tunneling Protocol,缩写为PPTP)** 是实现虚拟专用网(VPN)的方式之一。PPTP使用传输控制协议 (TCP)创建**控制通道**来传送控制命令,以及利用通用路由封装 (GRE)通道(**数据通道**)来封装点对点协议(PPP)数据包以传 送数据。
- 这个协议最早由微软等厂商主导开发,但因为它的早期版本加密 方式容易被破解,微软已经不再建议老版本的Windows系统使用 这个协议。
- **新版本的Windows系统已经对安全进行了增强,安全性能有保障, 可以使用**。

### PPTP协议

- PPTP的协议规范本身并未描述加密或身份验证的部份,它依靠点 对点协议(PPP)来实现这些安全性功能。
- 因为PPTP协议内置在微软Windows家族的各个产品中,在微软点 对点协议(PPP)协议堆栈中,提供了各种标准的身份验证与加 密机制来支持PPTP。
- 在微软Windows中,它可以搭配PAP、CHAP、MS-CHAP v1/v2或 EAP-TLS来进行身份验证。通常也可以搭配微软点对点加密 (MPPE)或 IPSec 的加密机制来提高安全性。
- 在Windows或Mac OS平台之外, Linux与FreeBSD等平台也提供开 放源代码的版本。

### PPTP协议

- PPTP是由微软、Ascend Communications (现在属于Alcatel-Lucent 集团)、3Com等厂商联合形成的产业联盟开发。1999年7月出版 的 **RFC 2637**是第一个正式的PPTP规格书。
- PPTP以通用路由封装(GRE)协议向对方作一般的点对点传输, 通过**TCP 1723端口**来发起和管理GRE状态。因为PPTP需要2个网 络状态,因此会对穿越防火墙造成困难。很多防火墙不能完整地 传递连接,导致无法连接。
- 在Windows或Mac OS平台,通常PPTP可搭配MSCHAP-v2或EAP-TLS进行身份验证,也可配合微软点对点加密 (MPPE) 进行连 接时的加密。

### PPTP帧的封装格式

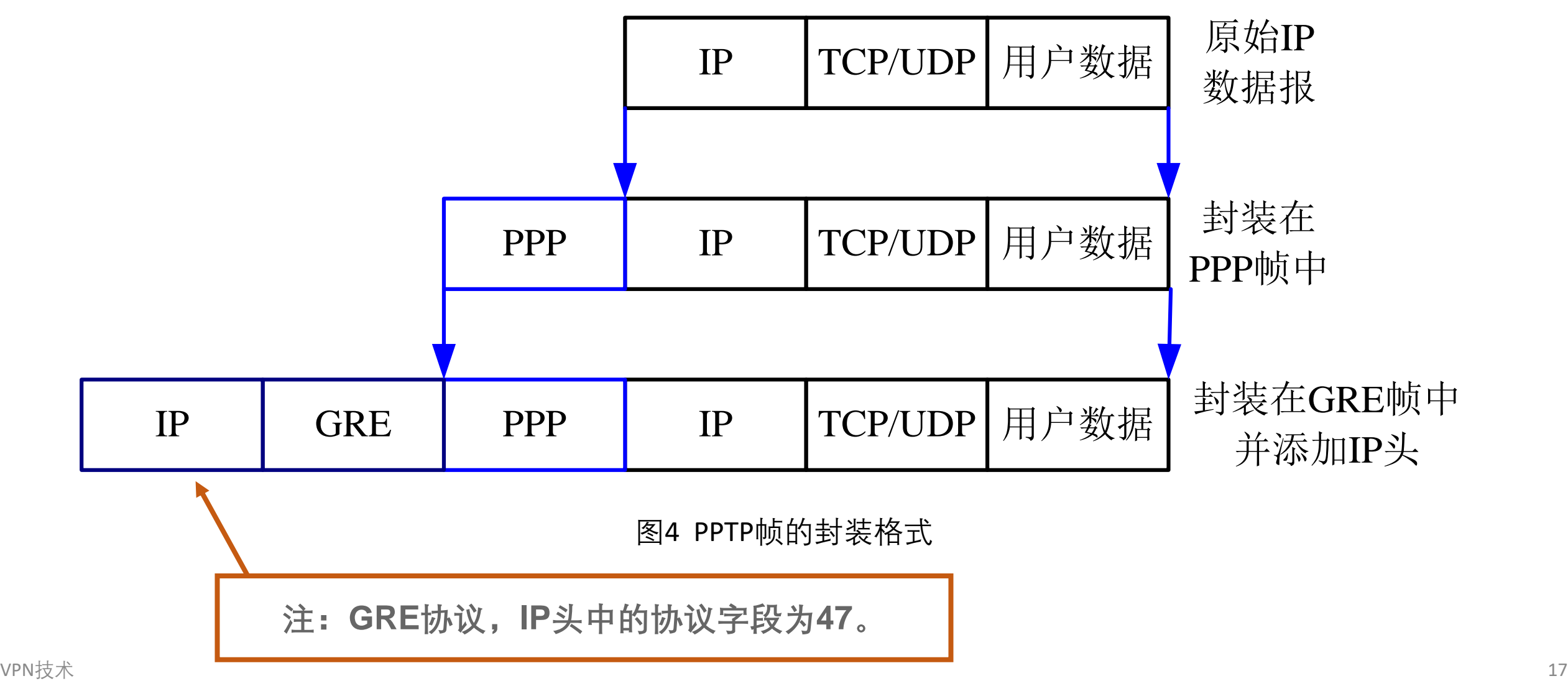

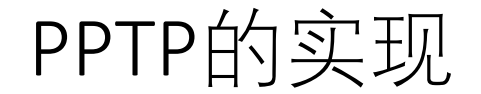

• PPTP因为易于设置和使用而流行。自Microsoft Windows 95 OSR2 开始的Windows系统包含PPTP客户端,而自Windows NT开始的服 务器版本在其**"路由和远程访问服务"**中实现了VPN服务。

- •以往,Linux缺乏完整的PPTP支持,这是因为MPPE是软件专利。
- •但是, 自从在2005年10月28日发布的Linux 2.6.14开始, Linux核心 提供完整的PPTP支持(包含对MPPE的支持)。
- 第二层隧道协议(Layer Two Tunneling Protocol, 缩写为 L2TP) 是一种由RFC 2661定义的数据链路层隧道协议, 是 一种虚拟隧道协议,通常用于虚拟专用网。
- 互联网工程任务组于1999年8月发布RFC 2661, 制定了 L2TP协议的标准。
- 2005年,互联网工程任务组发布RFC 3931,制定了该协议 标准的新版本——L2TPv3。
- 与L2TP相关的最新RFC为2009年6月发布的RFC 5571。

L2TP协议

• L2TP协议自身不提供加密与可靠性验证的功能,可以和安全协议 搭配使用,从而实现数据的加密传输。经常与L2TP协议搭配的加 密协议是IPsec,当这两个协议搭配使用时,通常合称L2TP/IPsec。

• L2TP支持包括IP、ATM、帧中继、X.25在内的多种网络。在IP网络 中,L2TP协议使用了**UDP 1701**端口。因此,在某种意义上,尽管 L2TP协议的确是一个数据链路层协议,但在IP网络中,它又的确 是一个会话层协议。

# 4.2.3 基于第2层隧道协议的VPN实例

### **用Windows Server实现远程访问VPN**

- 基于第2层隧道协议的PPTP VPN用于实现主机到企业内网的远程 访问。PPTP VPN由PPTP VPN客户端和PPTP VPN 服务器组成。
- Windows 系统的桌面版本如 Windows XP 、 Windows Vista 、 Windows 7、Windows 8 、Windows 10以及Windows 的服务器版本 均包含了PPTP VNP 客户端软件,而Windows 的服务器版本包含了 PPTP VPN 服务器软件。
- 在此以Windows Server 2003为例说明PPTP VPN的配置及使用方法。

### 远程访问VPN的架构

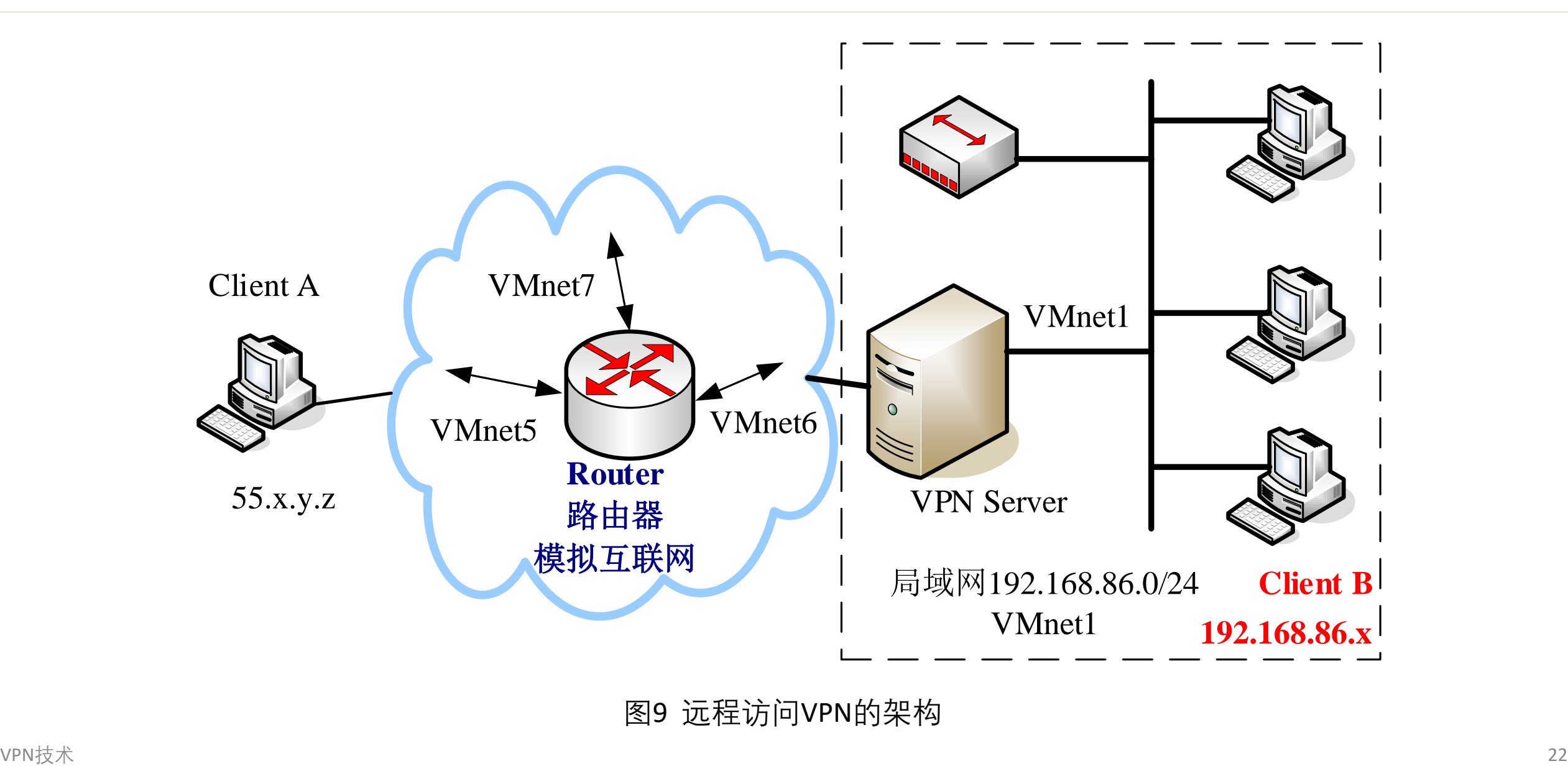

图9 远程访问VPN的架构

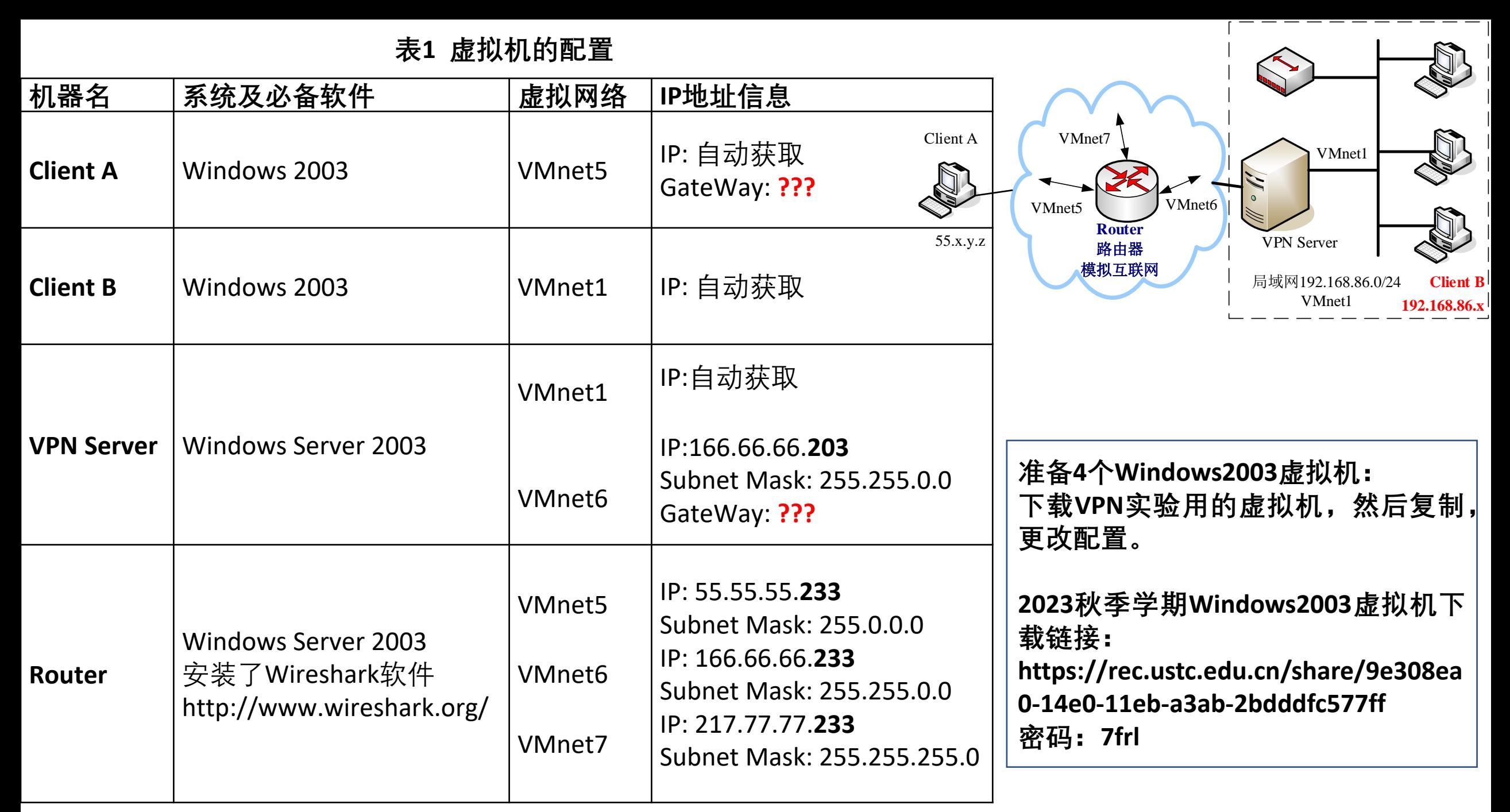

VPN技术 23

### (1) 配置路由器Router

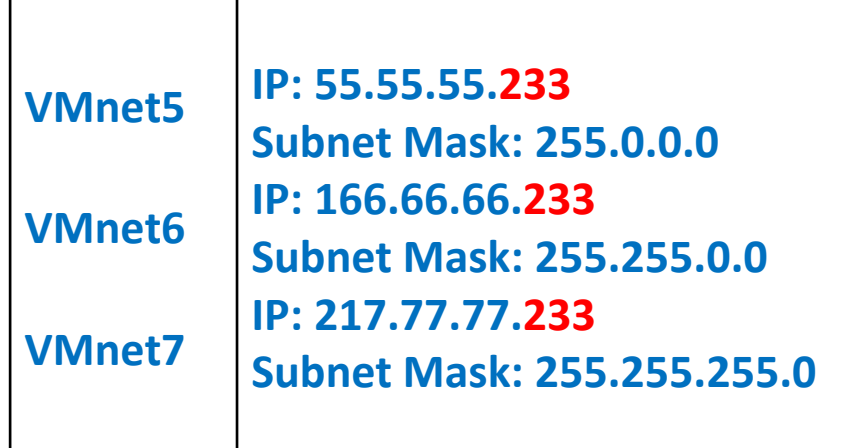

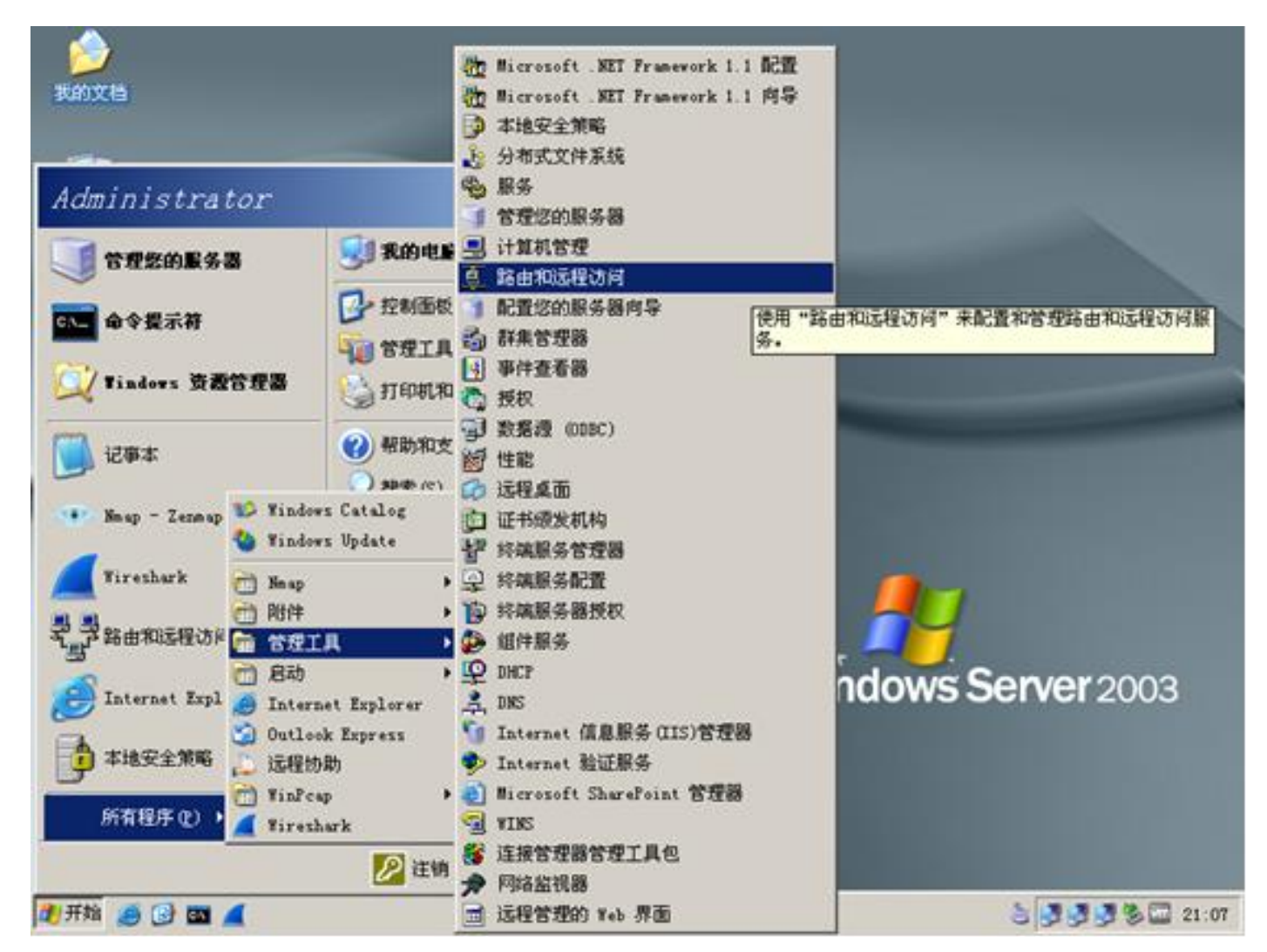

图10 选用"路由和远程访问"

## 打开"路由和远程访问"管理界面

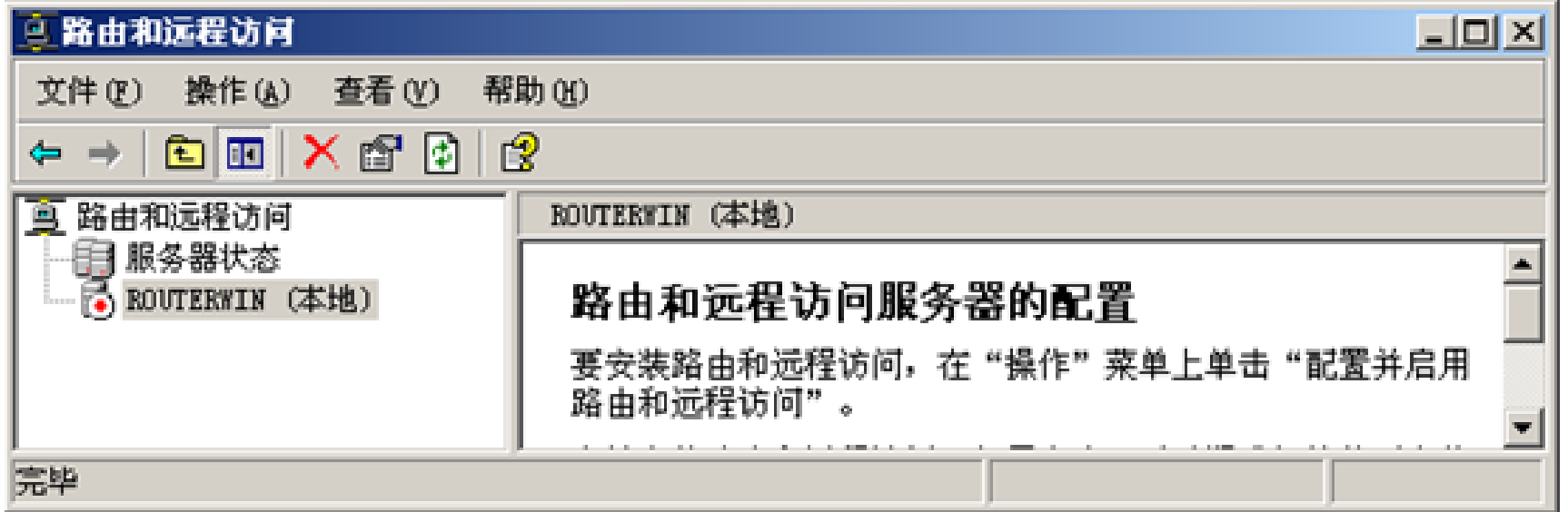

#### 图11 "路由和远程访问"管理界面

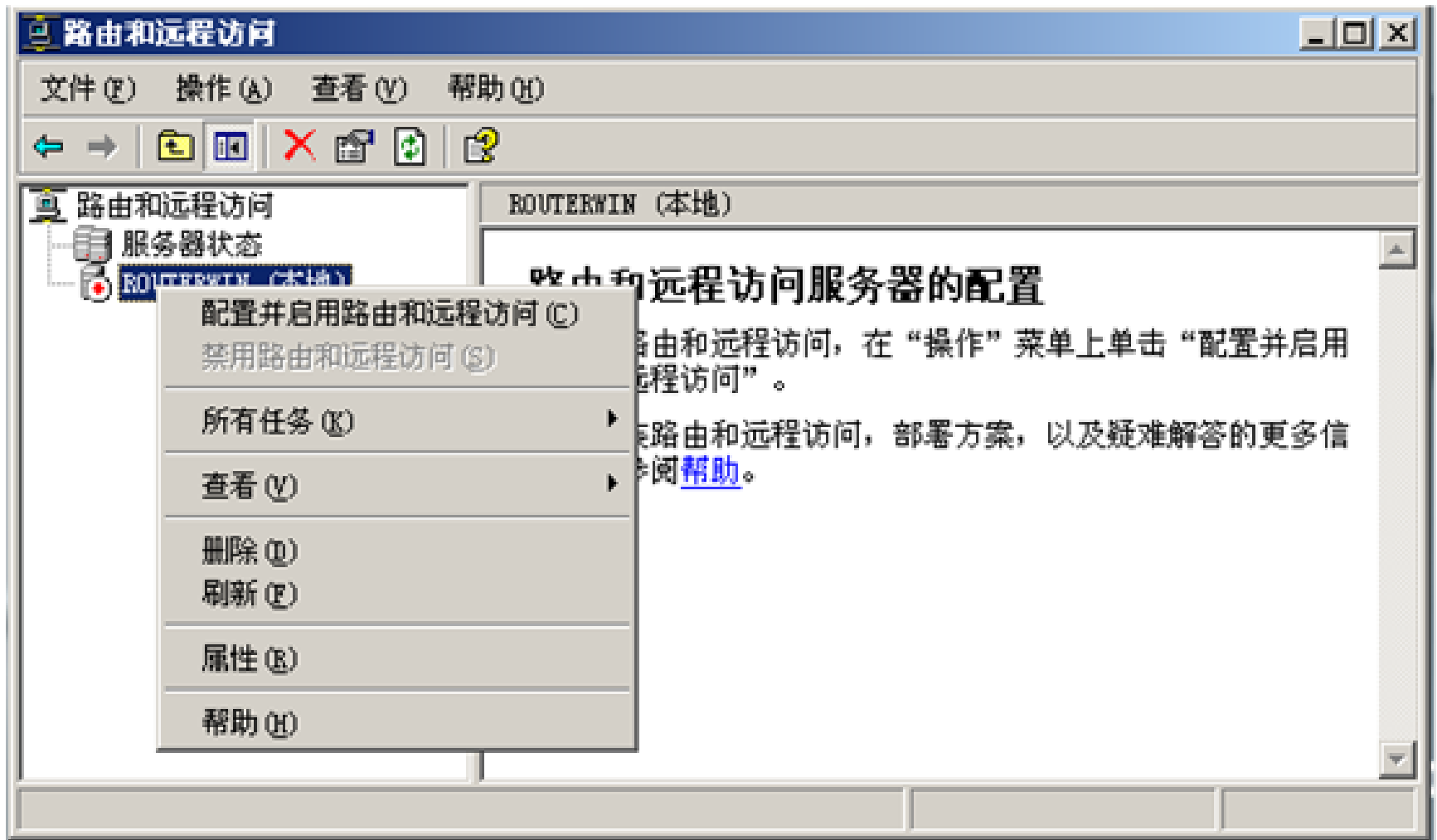

图12 选择"配置并启用路由和远程访问"<br> $V^{PN$ 

#### 配置

您可以启用下列服务的任意组合,或者您可以自定义此服务器。

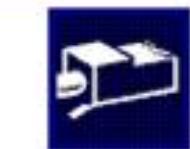

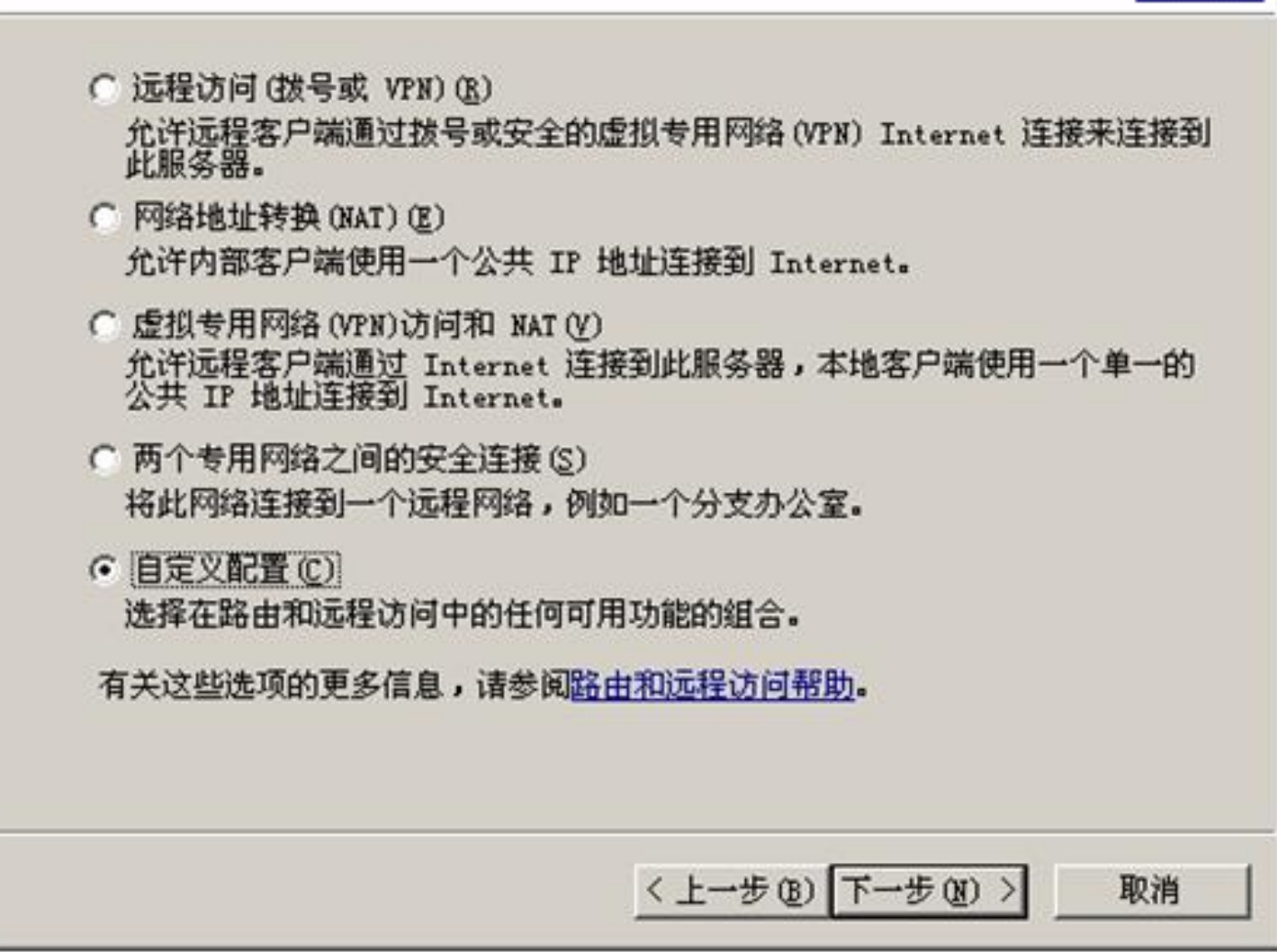

VPN技术 <sup>27</sup> <sup>图</sup>13 路由和远程访问服务器安装向导

#### 自定义配置

关闭此向导后,您可以在路由和远程访问控制台中配置选择的服务。

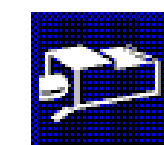

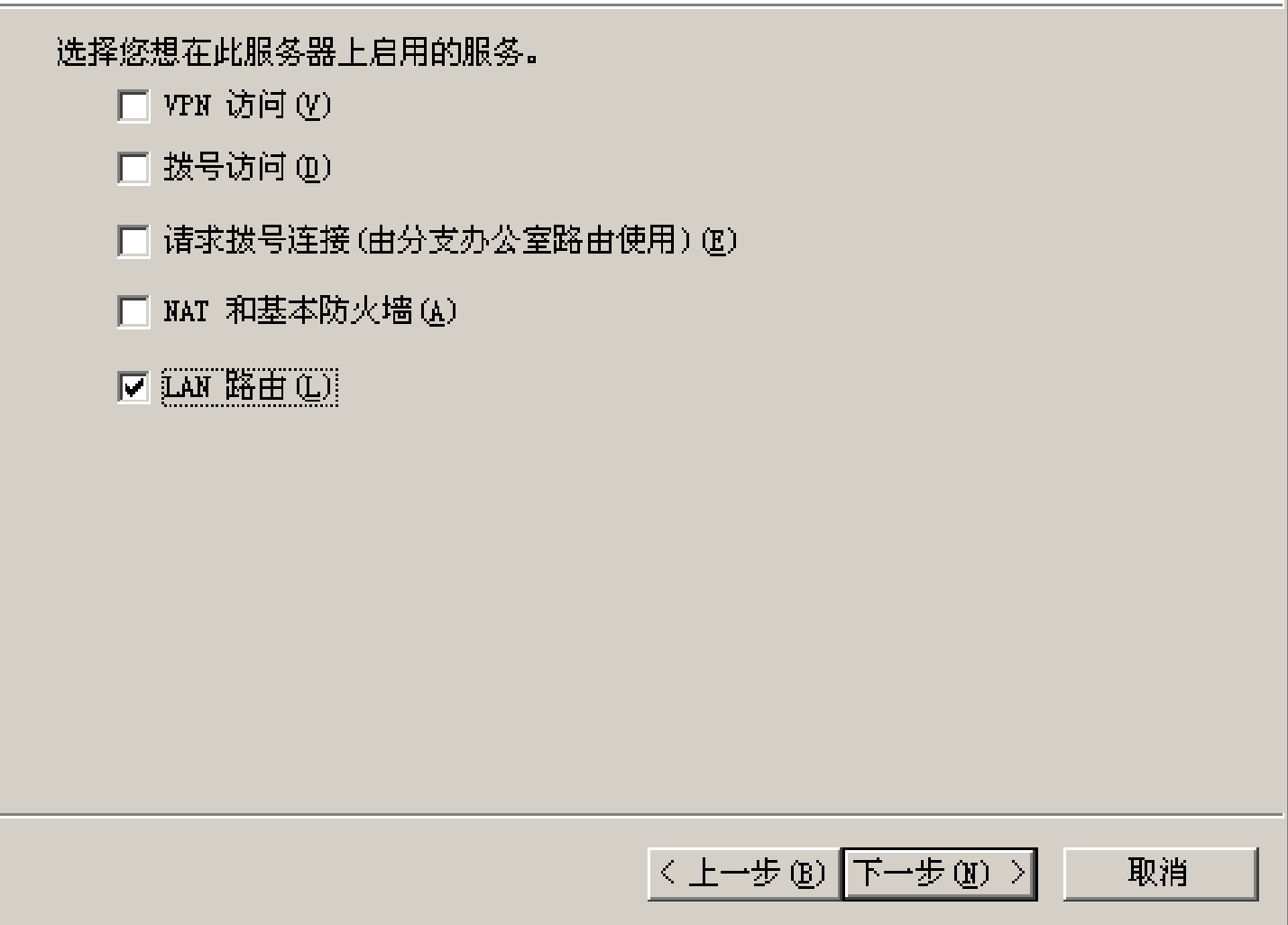

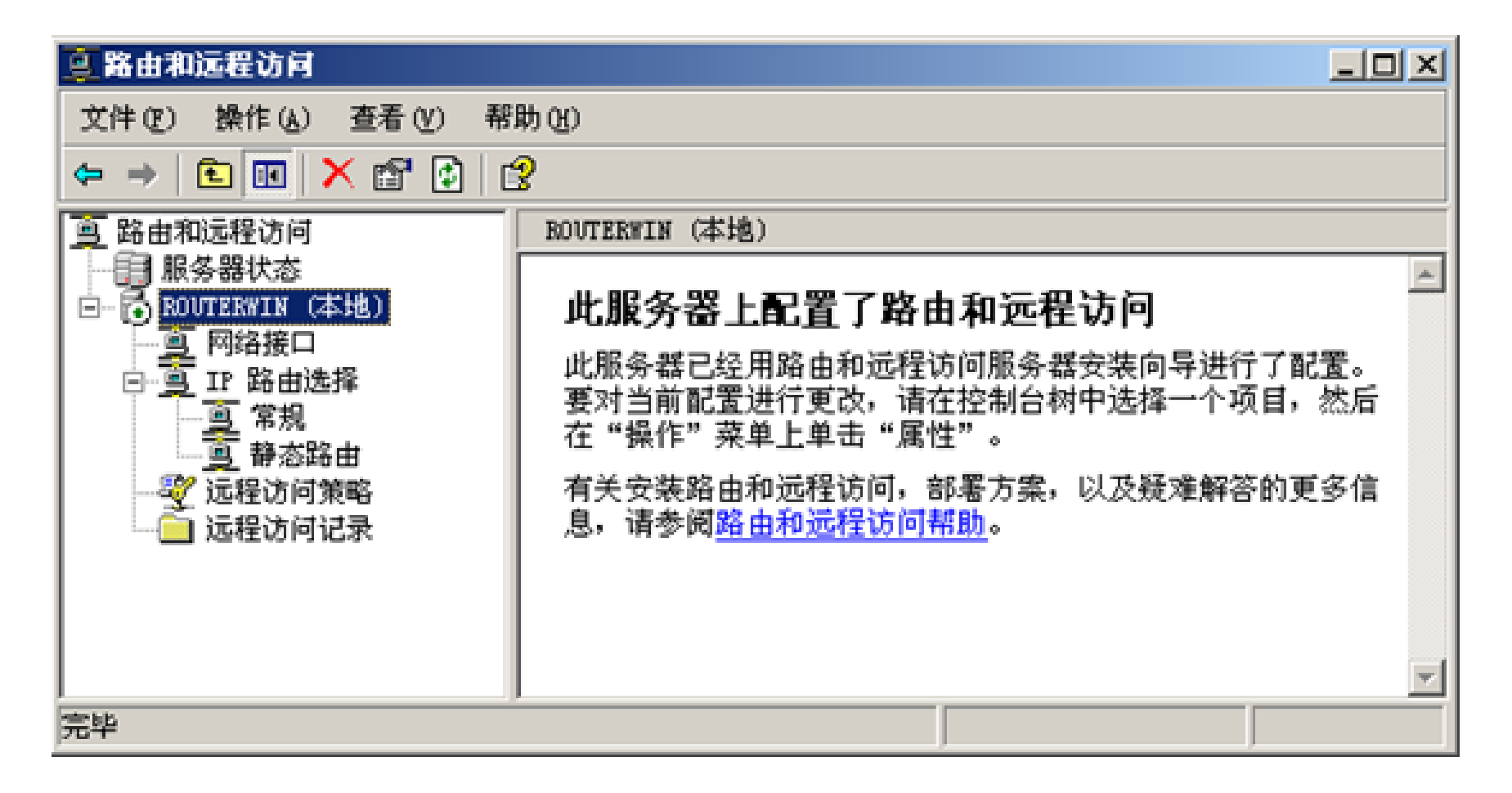

 $\quad$  图15 启用"路由和远程访问服务"<br> $\quad$ 

对于Windows 2003系统,必须先**禁用防火墙(ICS)**才能配置路由和远程访问服务

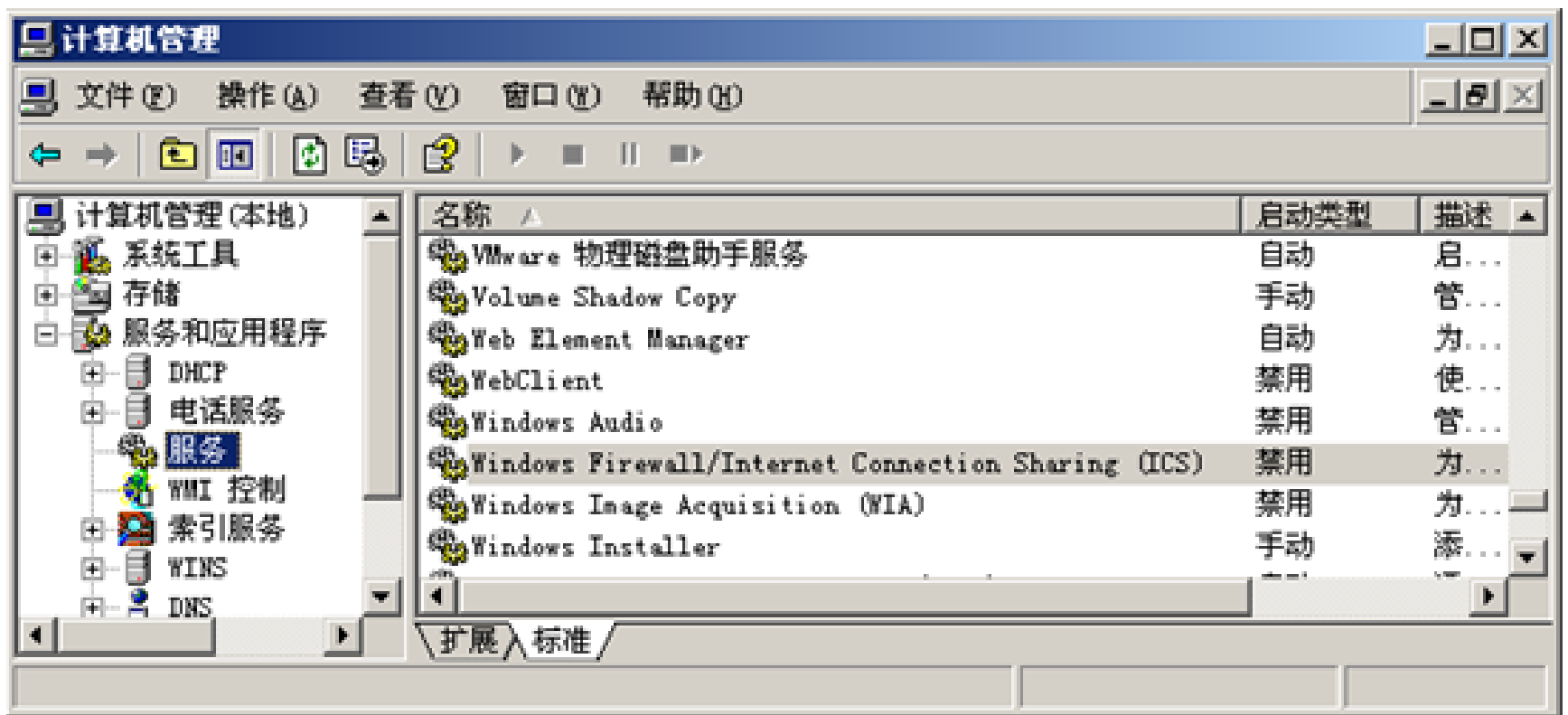

图16 禁用防火墙和互联网连接共享

## (2) 配置远程访问服务器VPN Server

•首先按图16所示的方法禁用防火墙和互联网连接共享,然后打开 路由和远程访问服务器安装向导,选择"远程访问(拨号或VPN)" (也可选择"虚拟专用网络(VPN)访问和NAT")。

• 依次按照图17-21所示的步骤配置服务器。

配置

您可以启用下列服务的任意组合,或者您可以自定义此服务器。

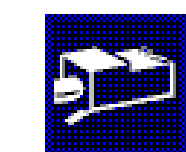

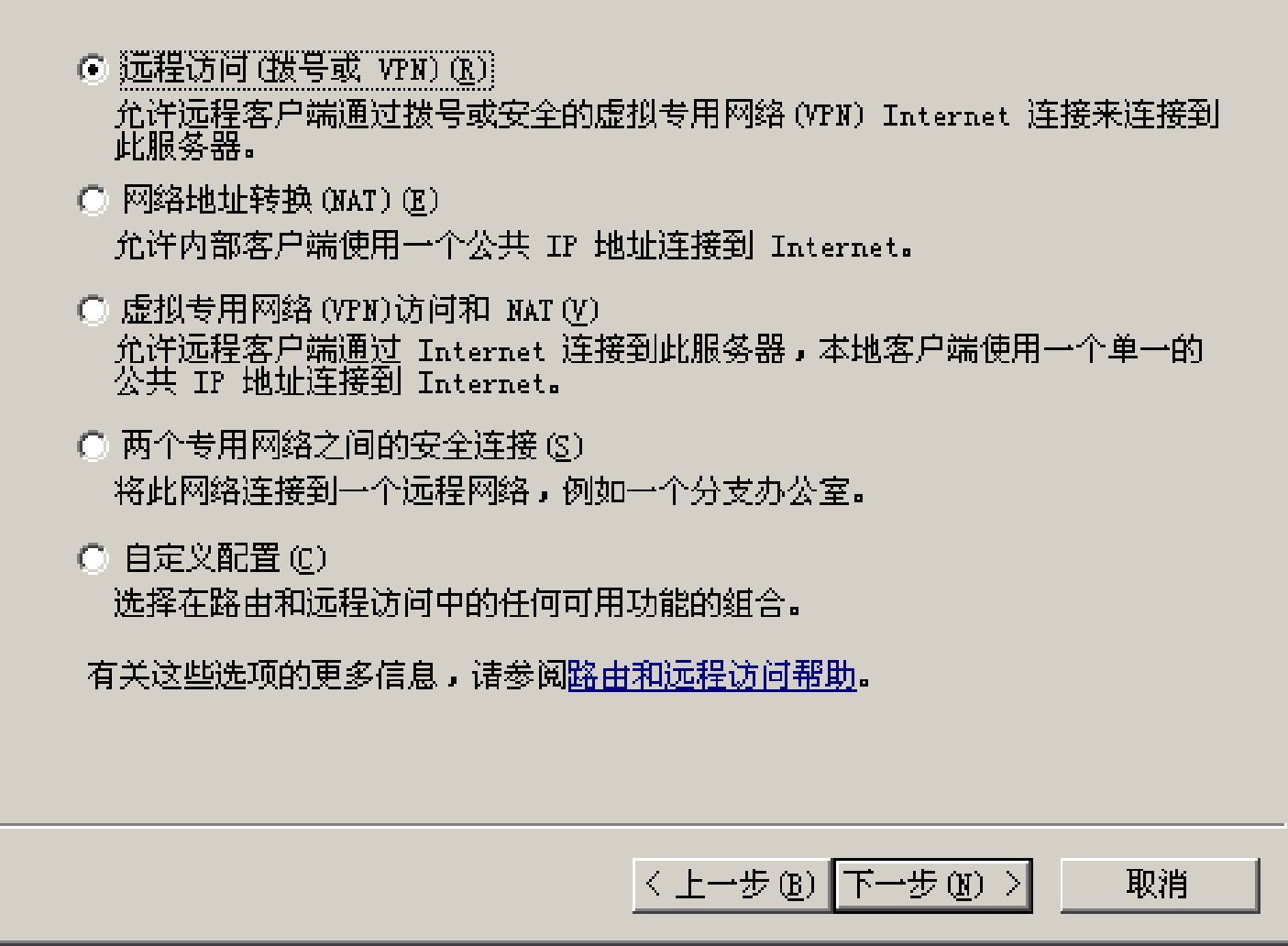

图17 配置为 "远程访问 (拨号或VPN)" <sup>32</sup>

#### 远程访问

您可以配置此服务器接受拨号连接和 VPN 连接。

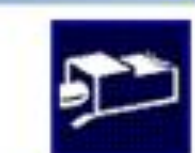

# $\nabla$  VPN  $\circledv$ VPN 服务器(也称为 VPN 网关)可以通过 Internet 从远程客户端接 受连接。 **区談号(D)** 拔号远程访问服务器可以通过拔号媒体,例如调制解调器,从远程<br>客户端直接接受连接。 〈上一步(B)下一步(B)> 取消

图18 选择"VPN"  $_{33}$ 

VPH 连接

要允许 VPN 客户端连接到此服务器,至少要有一个网络接口连接到 Internet.

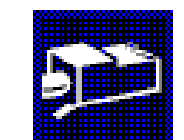

选择将此服务器连接到 Internet 的网络接口。

网络接口(M):

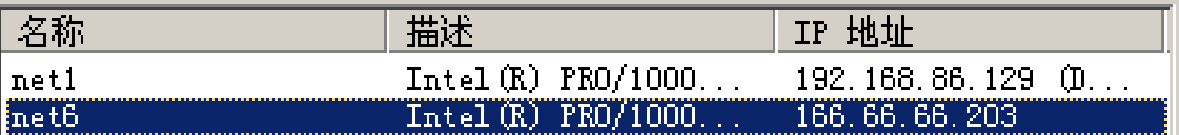

☑ 通过设置静态数据包筛选器来对选择的接口进行保护(B)。 静态数据包筛选器只允许 VPN 通讯通过选定的接口访问此服务器。

|有关网络接口的更多信息,请参阅路由和远程访问帮助。

〈上一步(B)下一步(B)〉

取消

图19 选择连接到Internet的网络接口 <sup>34</sup>

### 设置VPN客户端的IP地址

### 路由和远程访问服务器安装向导 IP 地址指定 **Drive** 您可以选择对远程客户端指派 IP 地址的方法。 您想如何对远程客户端指派 IP 地址? C 自动(A) 如果您使用一个 DHCP 服务器指派地址,请确认它配置正确。如果没有使<br>用 DHCP 服务器,此服务器将生成地址。 ○ 来自一个指定的地址范围(F) 〈上一步(B)下一步(B)> 取消

#### 路由和远程访问服务器安装向导

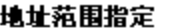

您可以指定此服务器用来对远程客户端指派地址的地址范围。

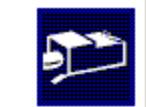

输入您想要使用的地址范围 (静态池)。在用到下一个之前,此服务器将用第一<br>个范围去指派所有地址。

#### 地址范围(A):

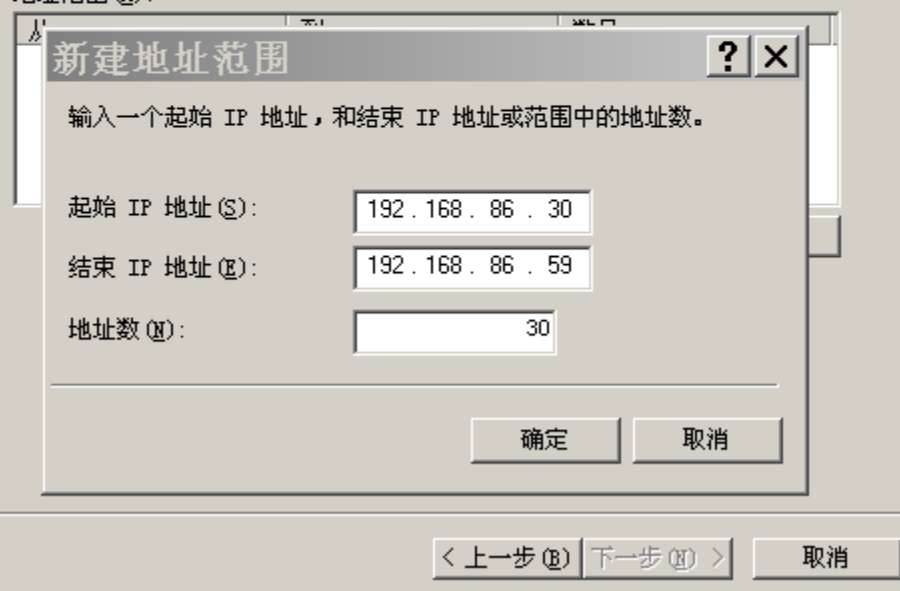

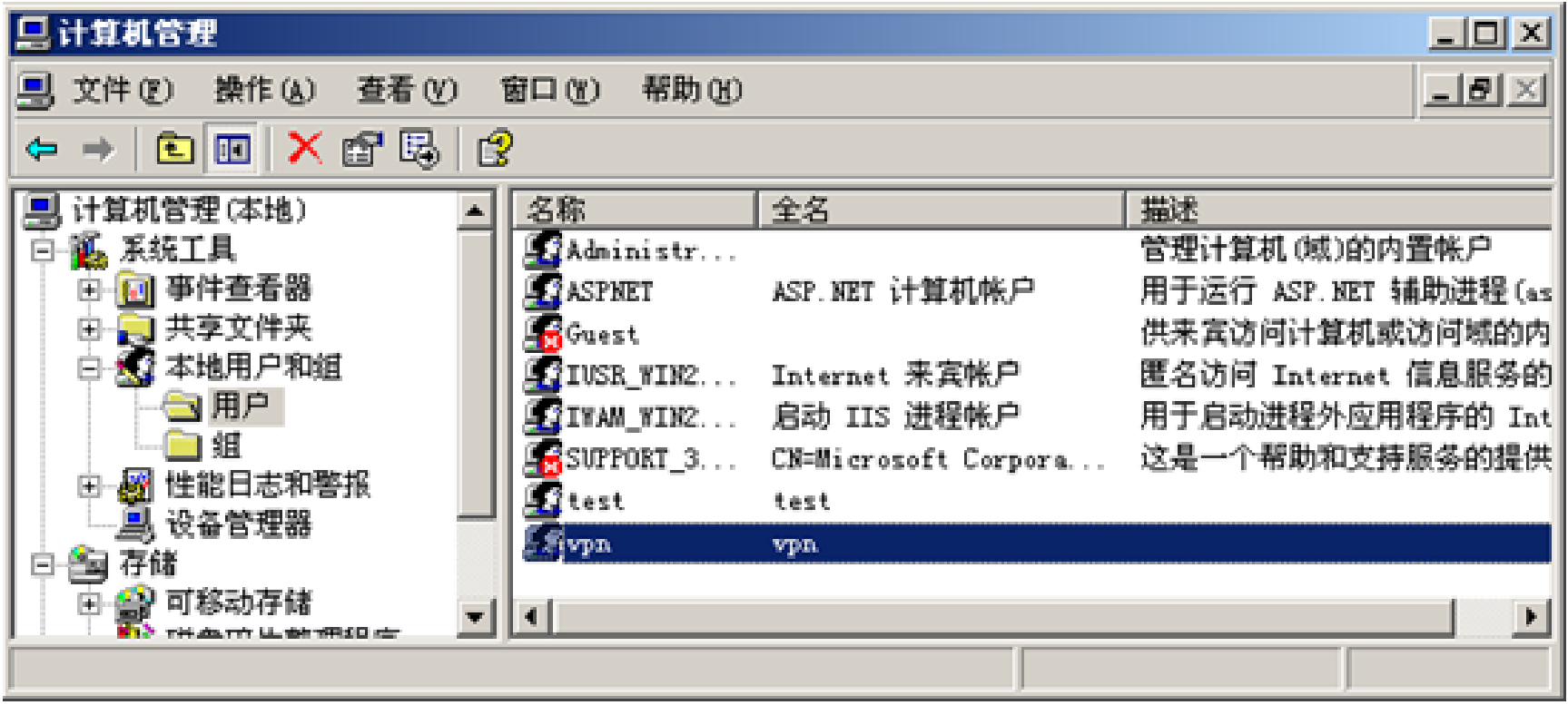

#### 图20 选择待管理的用户 ( 如VPN)
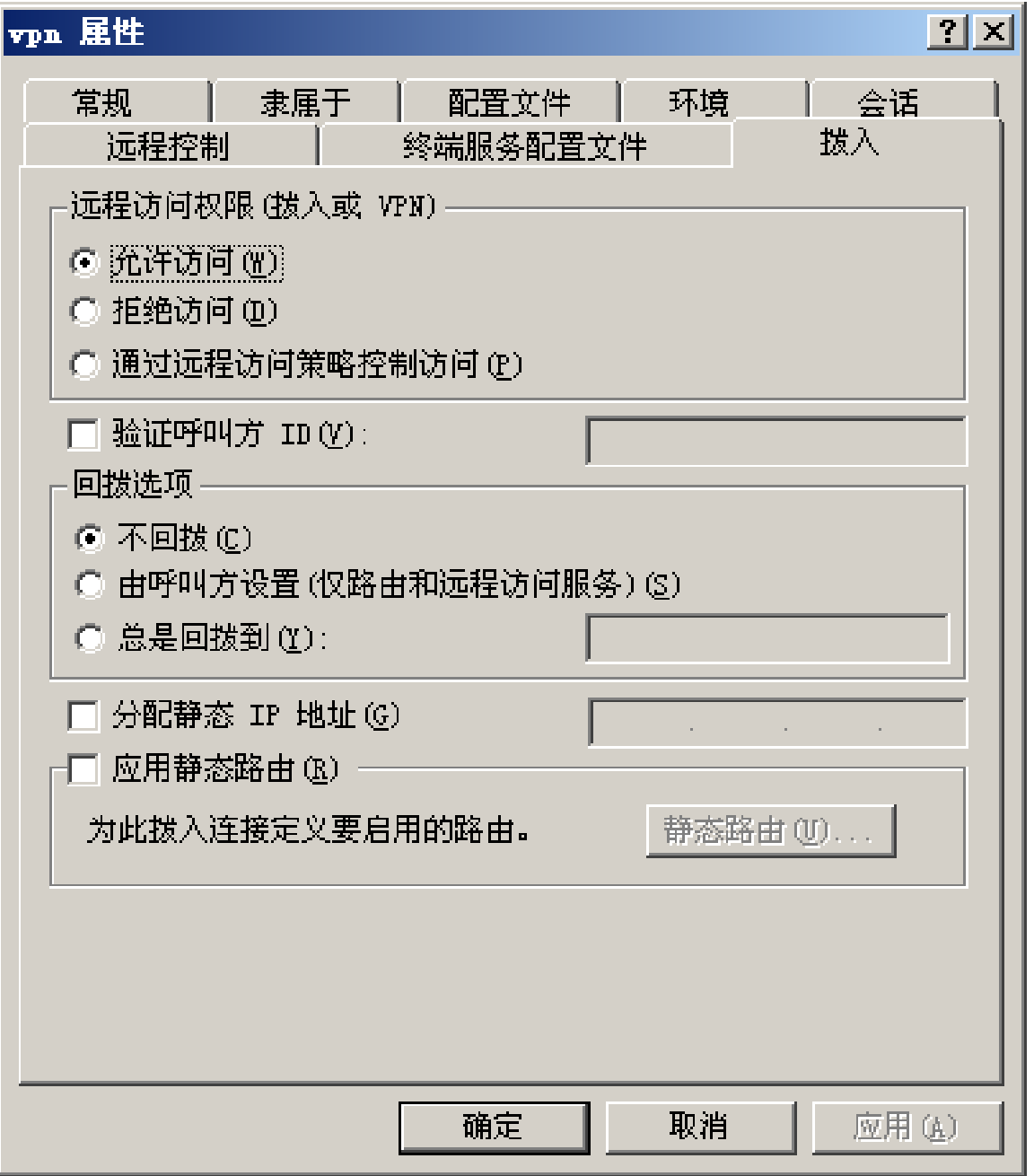

图21 选择 "允许访问

## 查看VPN服务器的IP

- 在VPN服务器的"命令提示符"下运行IPConfig,得到如下输出:
- c:\HKTools>ipconfig
	- Ethernet adapter 本地连接 4:
		- Connection-specific DNS Suffix . :
		- IP Address. . . . . . . . . . . . : 166.66.66.**203**
	- Subnet Mask . . . . . . . . . . . : 255.255.0.0
	- Default Gateway . . . . . . . . . : 166.66.66.**???**
	- Ethernet adapter 本地连接 3:
		- Connection-specific DNS Suffix . :
		- IP Address. . . . . . . . . . . . : 192.168.86. xxx Subnet Mask . . . . . . . . . . . : 255.255.255.0
		- Default Gateway . . . . . . . . . :

# (3) 配置VPN 客户端

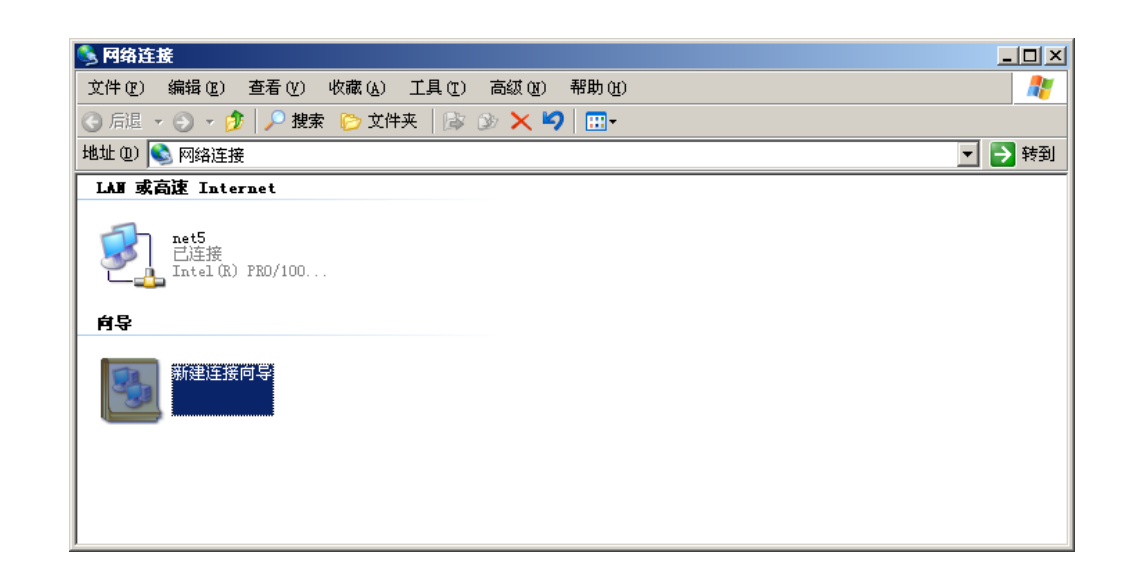

#### 图22 网络连接

- 为了使远程主机通过互联网访问局域网,需要在客户机上配置拨号网络。
- •打开"网络连接",如图22所示:

### •点击"创建一个新的连接",打开"新建连接向导",选择"连接到我 的工作场所",如图23所示。

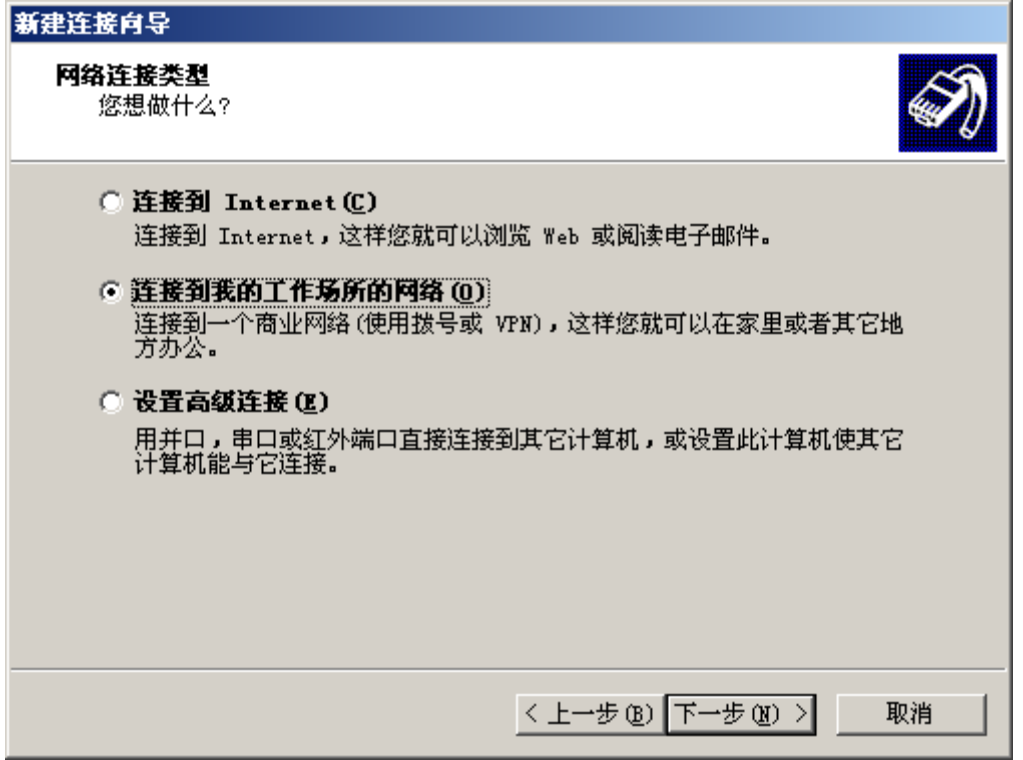

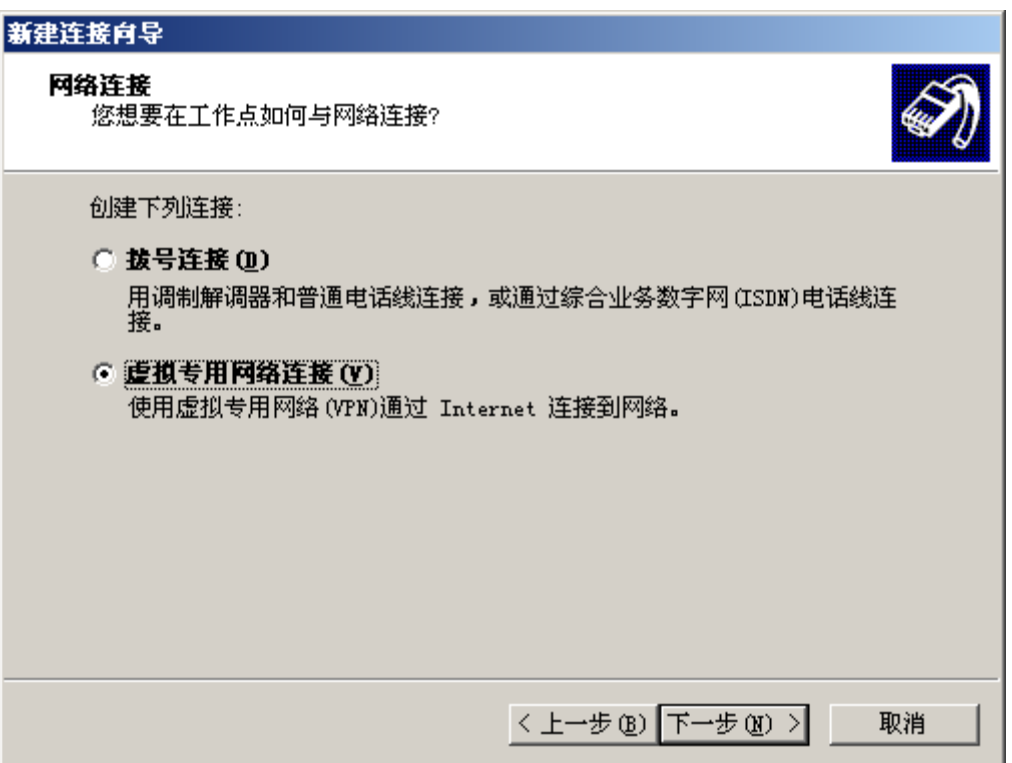

创建一个新的VPN连接

- 点击"下一步" ,输入该连接的名称,在此命名为"To-Server";点击 "下一步",输入远程访问VPN服务器的IP地址,在此输入 "166.66.66.xxx"; 依次点击"下一步", 在点击"完成", 则完成了 VPN客户端的配置。
- 接下来可通过该连接与VPN服务器建立虚拟专用网。
- 打开To-Server, 在其中输入VPN服务器中允许拨入的用户名及密 码(假设用户名为vpn, 密码也为vpn), 如图 25所示:

## VPN客户端连接到VPN服务器

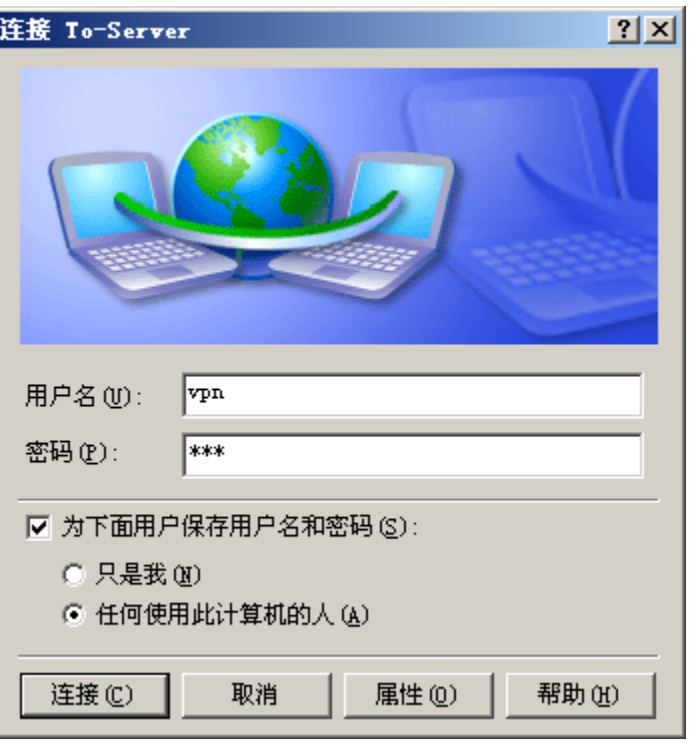

- 点击"连接" ,则可以建立到VPN服务 器的虚拟专用网。连接完成后在任 务栏可以看到一个新的连接图标。 用IPconfig命令可以看到,VPN客户 机新建了一个虚拟网络接口。
- 同理,VPN服务器也新建了一个虚 拟网络接口。
- 因此,VPN客户机和VPN服务器通过 各自的虚拟网络接口建立了一条虚 拟通道,就好像VPN客户机位于局 域网内部一样,从而可以访问局域 网内的主机。

# 用IPconfig命令查看到的虚拟网络接口

### **VPN客户机的虚拟网络接口**

C:\work>ipconfig

Windows IP Configuration

Ethernet adapter net5:

Connection-specific DNS Suffix . :

IP Address. . . . . . . . . . . . : 55.0.0.15

Subnet Mask . . . . . . . . . . . : 255.0.0.0

Default Gateway . . . . . . . . . : 55.55.55.233

#### PPP adapter To-Server:

Connection-specific DNS Suffix . :

IP Address. . . . . . . . . . . . : **192.168.86.31**

Subnet Mask . . . . . . . . . . . : 255.255.255.255

Default Gateway . . . . . . . . . : 0.0.0.0

**VPN服务器的虚拟网络接口** C:\work>ipconfig Windows IP Configuration PPP adapter RAS Server (Dial In) Interface: Connection-specific DNS Suffix . : IP Address. . . . . . . . . . . . : **192.168.86.30** Subnet Mask . . . . . . . . . . . : 255.255.255.255 Default Gateway . . . . . . . . . : Ethernet adapter net6: Connection-specific DNS Suffix . : IP Address. . . . . . . . . . . . : 166.66.66.203 Subnet Mask . . . . . . . . . . . : 255.255.0.0 Default Gateway . . . . . . . . . :

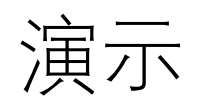

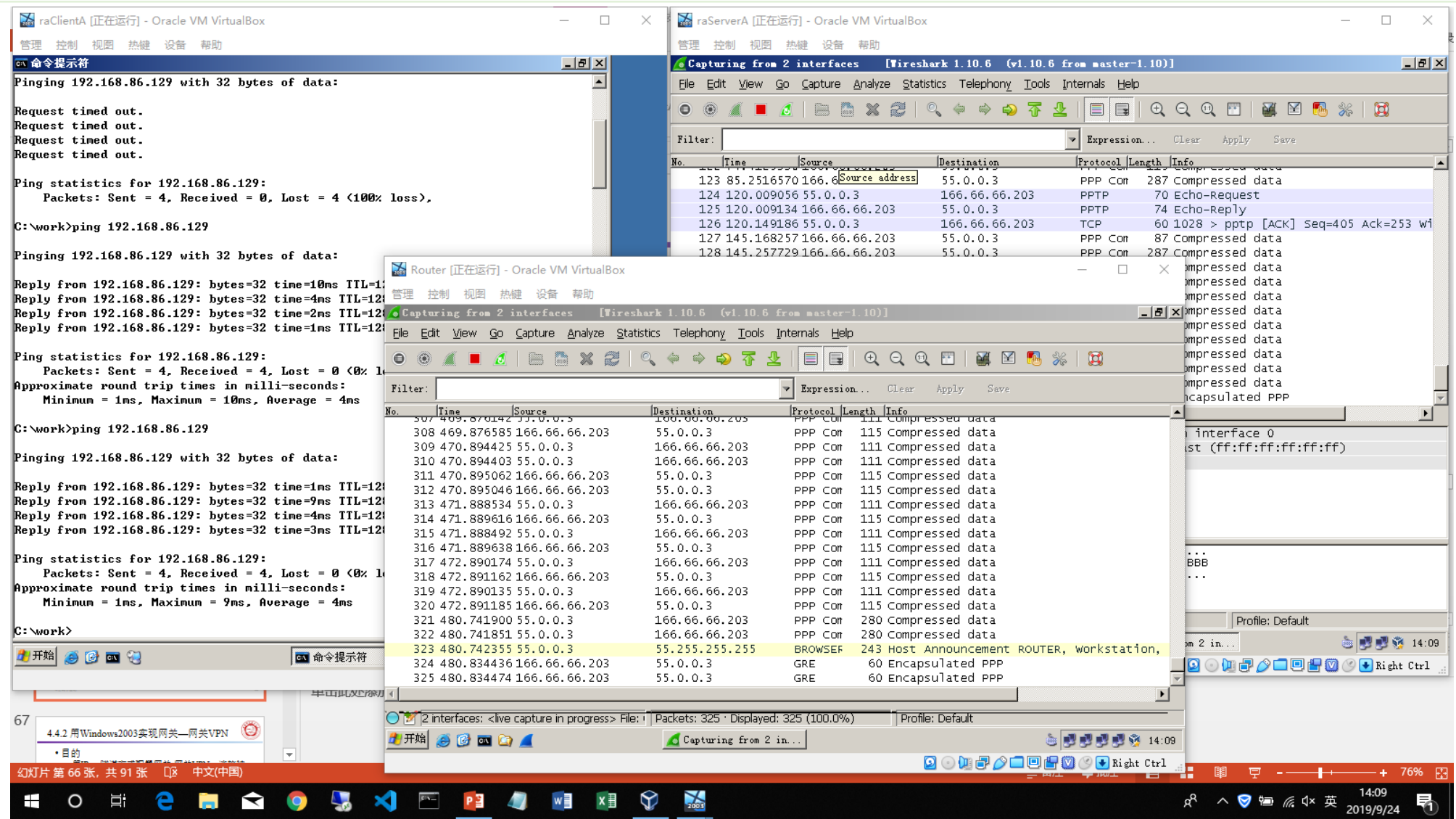

### VPN-Server显示的信息

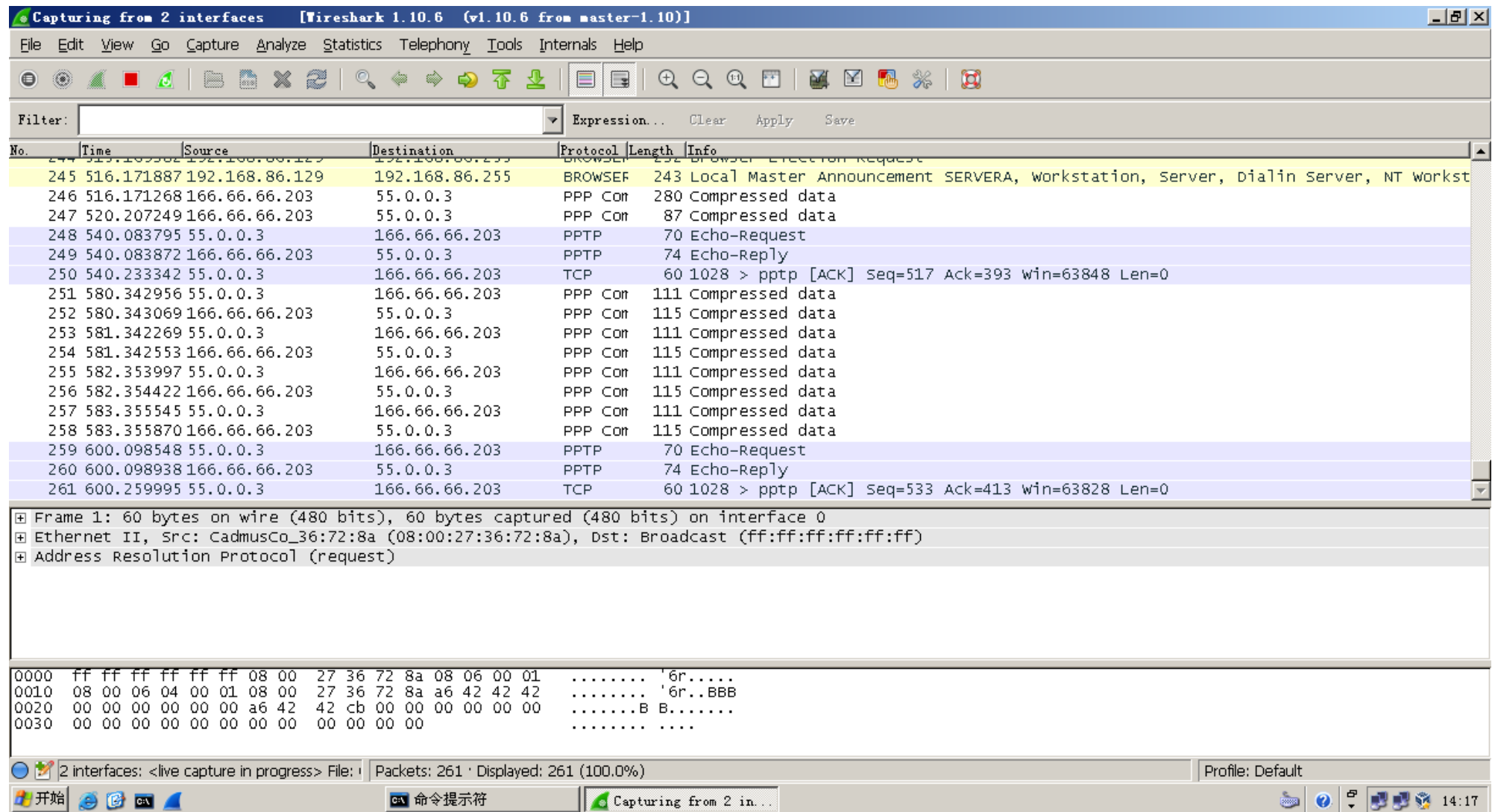

# 4.3 基于第3层隧道协议的IPSec VPN

- 互联网安全协议(Internet Protocol Security, 缩写为 IPsec), 是 通过对IP协议(互联网协议)的分组进行加密和认证来保护IP协 议的网络传输协议族(一些相互关联的协议的集合)。
- 第一版IPsec协议在RFC 2401—2409中定义。第二版IPsec协议的标 准文档在2005年发布,新的文档定义在RFC 4301—RFC 4309中。
- RFC 4301 Updated by RFC [6040](https://datatracker.ietf.org/doc/rfc6040/), RFC [7619](https://datatracker.ietf.org/doc/rfc7619/)
- IPsec协议工作在OSI 模型的第三层 (网络层或TCP/IP模型的IP层), 使其在单独使用时适于保护基于TCP或UDP的协议(如安全套接子 层(SSL)就不能保护UDP层的通信流)。
- 这就意味着,与传输层或更高层的协议相比,IPsec协议必须处理 可靠性和分片的问题,这同时也增加了它的复杂性和处理开销。
- •相对而言,SSL/TLS依靠更高层的TCP(OSI的第四层)来管理可靠 性和分片。

# 4.3.1 IPSec的组成和工作模式

### IPSec由一序列的协议组成,其中最重要的协议有三个:

#### **(1) 认证头AH (Authentication Headers)**:

- AH为IP数据报实现无连接的完整性和数据源认证功能,并能抵抗重放攻击。
- **(2) 封装安全有效载荷ESP (Encapsulating Security Payloads)**:
	- ESP实现保密性、数据源认证、无连接的完整性、抵抗重放攻击的服务(一种形 式的部分序列完整性)和有限的网络流的保密性。
- **(3) 安全联盟SA (Security Associations)**:
	- 也称为**安全关联**
	- SA给出**算法和数据的集合**,以向AH或ESP的操作提供必须的参数。
	- 安 全 联 盟 和 密 钥 管 理 协 议 ISAKMP ( Internet Security Association and Key Management Protocol ) 提供了认证和密钥交换的框架。该框架支持手工配置的 预共享密钥以及通过其他方法获得的密钥, 这些方法包括: Internet密钥交换 (IKE和IKEv2协议)、 KINK (Kerberized Internet Negotiation of Keys)、 IPSEC KEY DNS记录。

IPSec的工作模式

**IPSec有两种工作模式:传输模式和隧道模式。**

- 1. 传输模式用于**两台主机之间的连接**,在IP层封装**主机—主机**的 分组;
- 2. 隧道模式用于**两个网关之间的连接**,在IP层封装**网关—网关**的 分组,可穿过公共网络(如Internet)实现局域网之间的互联。 AH和ESP均支持传输模式和隧道模式,实现认证和(或)加密 等安全功能。
- IP**认证头AH(IP Authentication Header)**定义在RFC4302 中,实现IP数据报的认证、完整性和抗重放攻击。
- AH数据报直接封装在IP数据报中,如果IP数据包的**协议字 段为51**,表明IP头之后是一个AH头。
- AH和ESP同时保护数据时,在顺序上,AH头在ESP头之后。

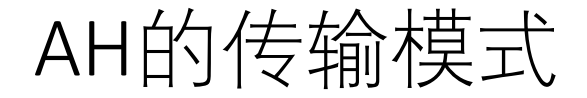

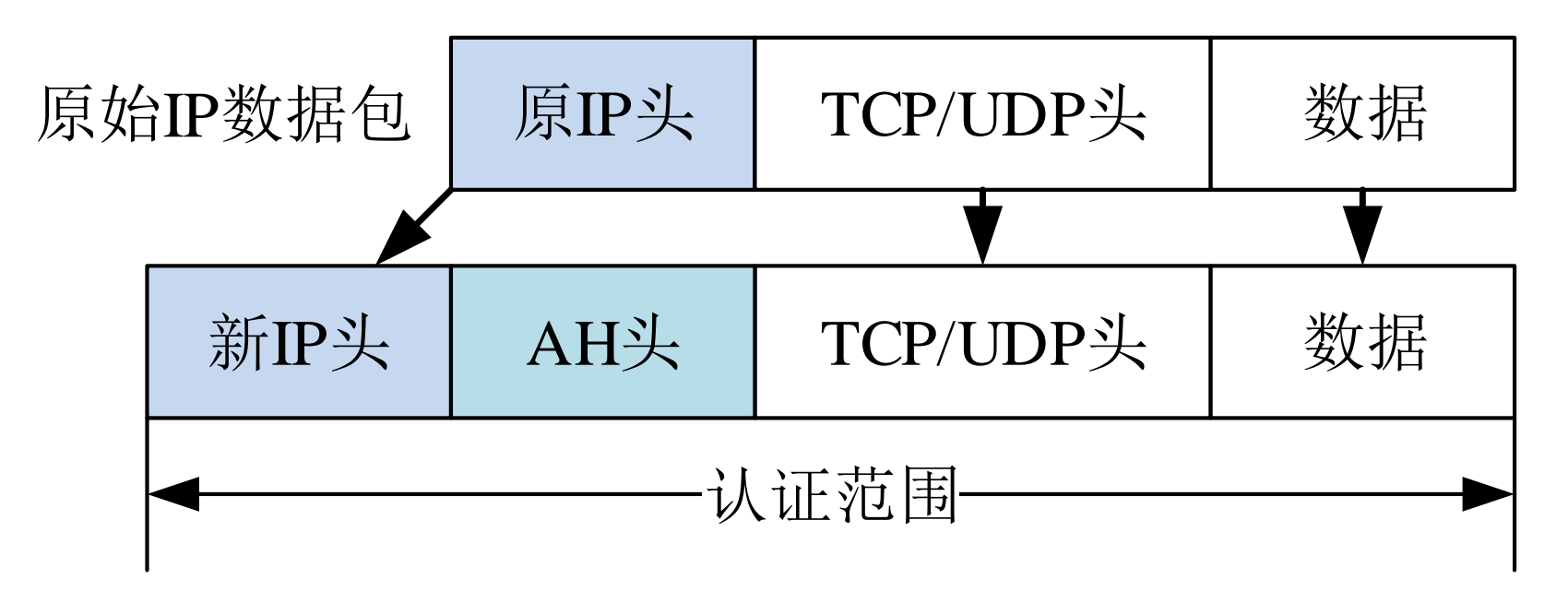

传输模式**A H**:新IP头拷贝自原IP头,将协议字段改 为51,原协议字段拷贝到AH头的下一个头字段。

图5(a) AH的传输模式

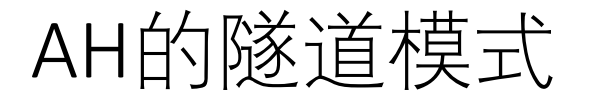

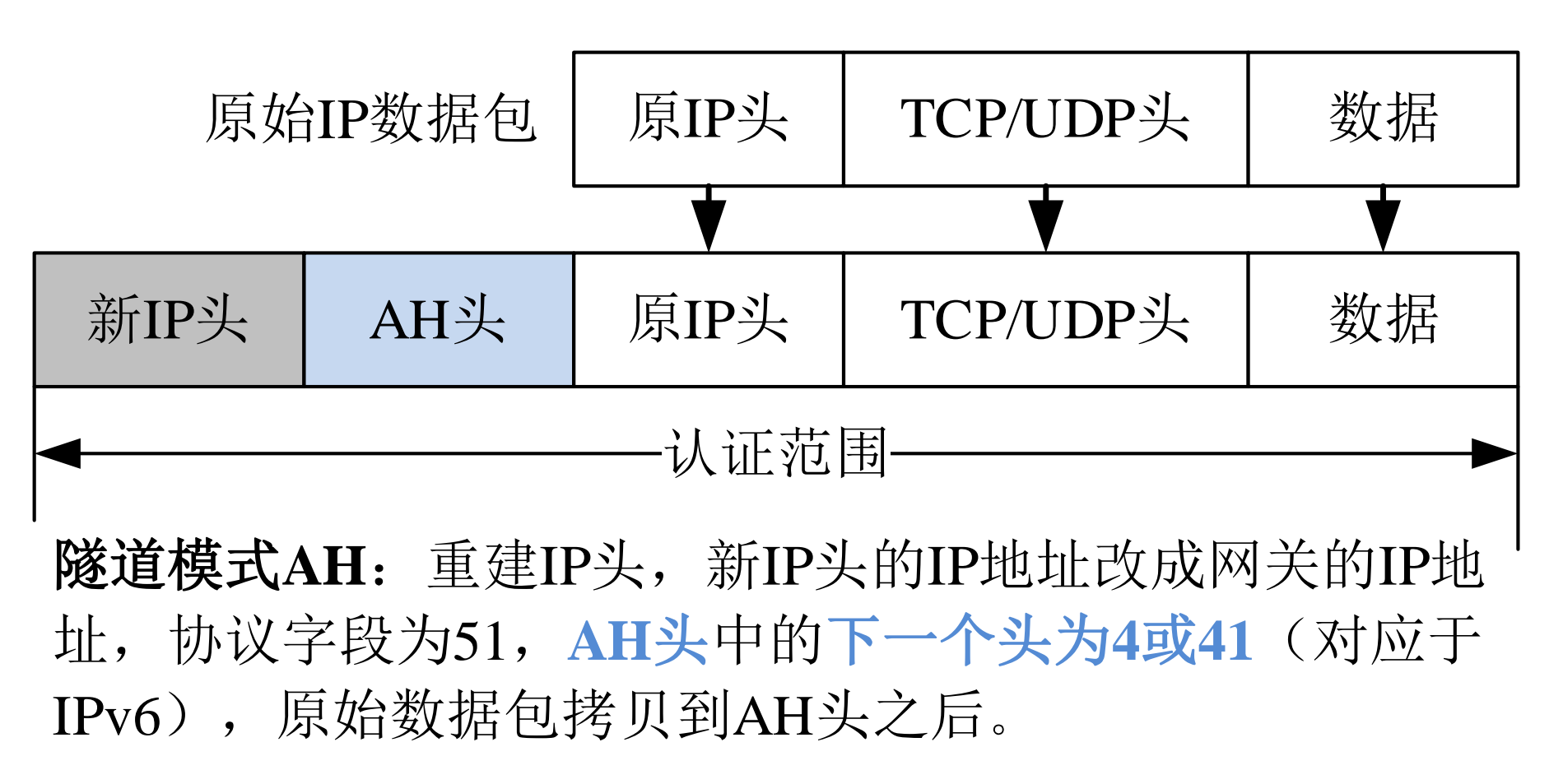

图5(b) AH的隧道模式

AH头的格式

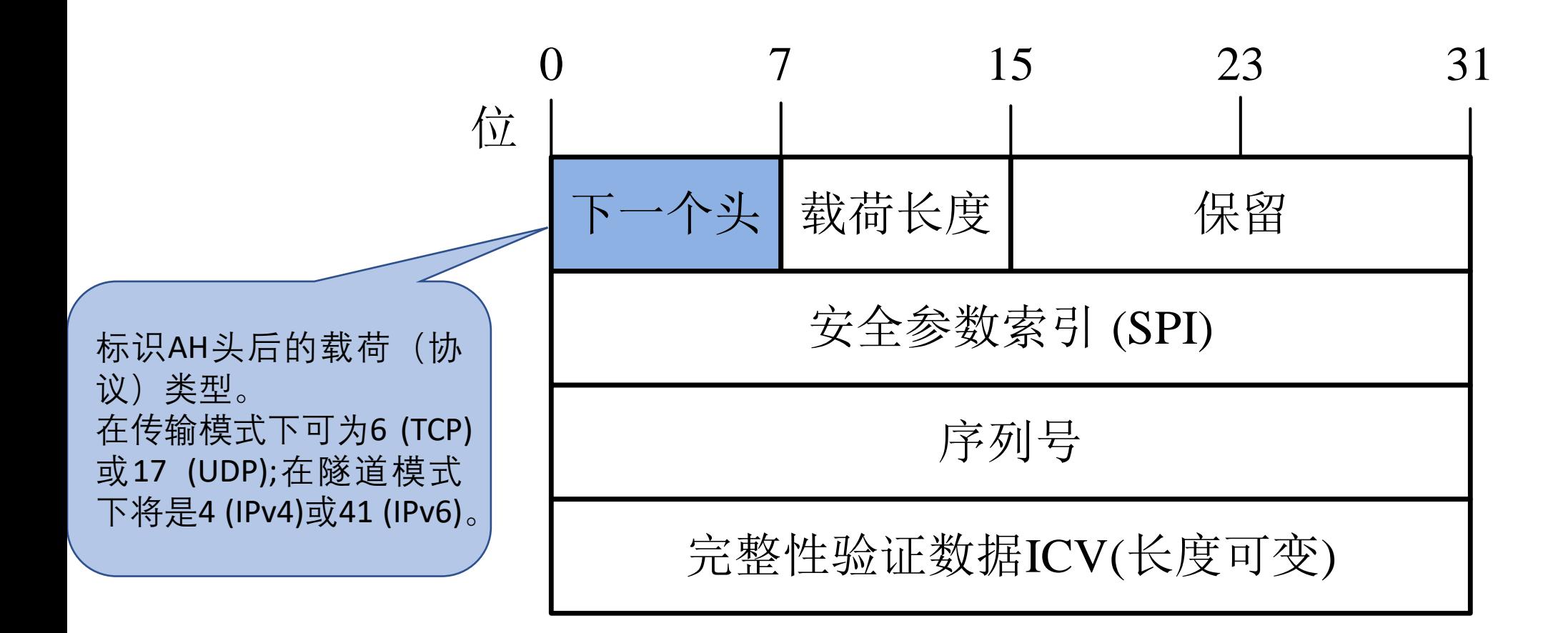

图6 AH头的格式

## AH头的格式

- **① 下一个头(Next Header)**:8-bits,标识AH头后的**载荷(协议)类型**。在传输 模式下可为6 (TCP)或17 (UDP);在隧道模式下将是4 (IPv4)或41 (IPv6)。
- ② 载荷长度(Payload Length):8-bits,表示AH头本身的长度,以32-bits为单位。
- ③ 保留(Reserved):16-bits,保留字段,未使用时必须设为0。
- ④ 安全参数索引SPI (Security Parameters Index):32-bits,接收方用于标识对 应的安全关联(SA)。
- ⑤ 序列号(Sequence Number):32-bits,是一个单向递增的计数器,提供抗重 播功能(anti-replay)。
- ⑥ 完整性验证数据ICV(Integrity Check Value):这是一个可变长度(必须是 32比特的整数倍)的域,长度由具体的验证算法决定。完整性验证数据ICV 验证IP数据包的完整性,因此ICV的计算包含了整个IP数据包。

# 4.3.3 封装安全载荷ESP

- IP封装安全载荷ESP (IP Encapsulating Security Payload)定义在 RFC 4303中,实现IP数据报的认证、完整性、抗重放攻击和加密。
- ESP可以实现AH的所有功能,然而由于AH比ESP出现得更早,AH 至今未被废弃。
- ·与AH协议一样, ESP的数据报也直接封装在IP数据报中, 如果IP数 据包的**协议字段为50**,表明IP头之后是一个ESP数据报。
- ESP数据报由四部分组成,分别是:**头部**、加密数据(**ESP载荷** +**ESP尾**)和**ESP验证数据**。

### 传输模式的ESP

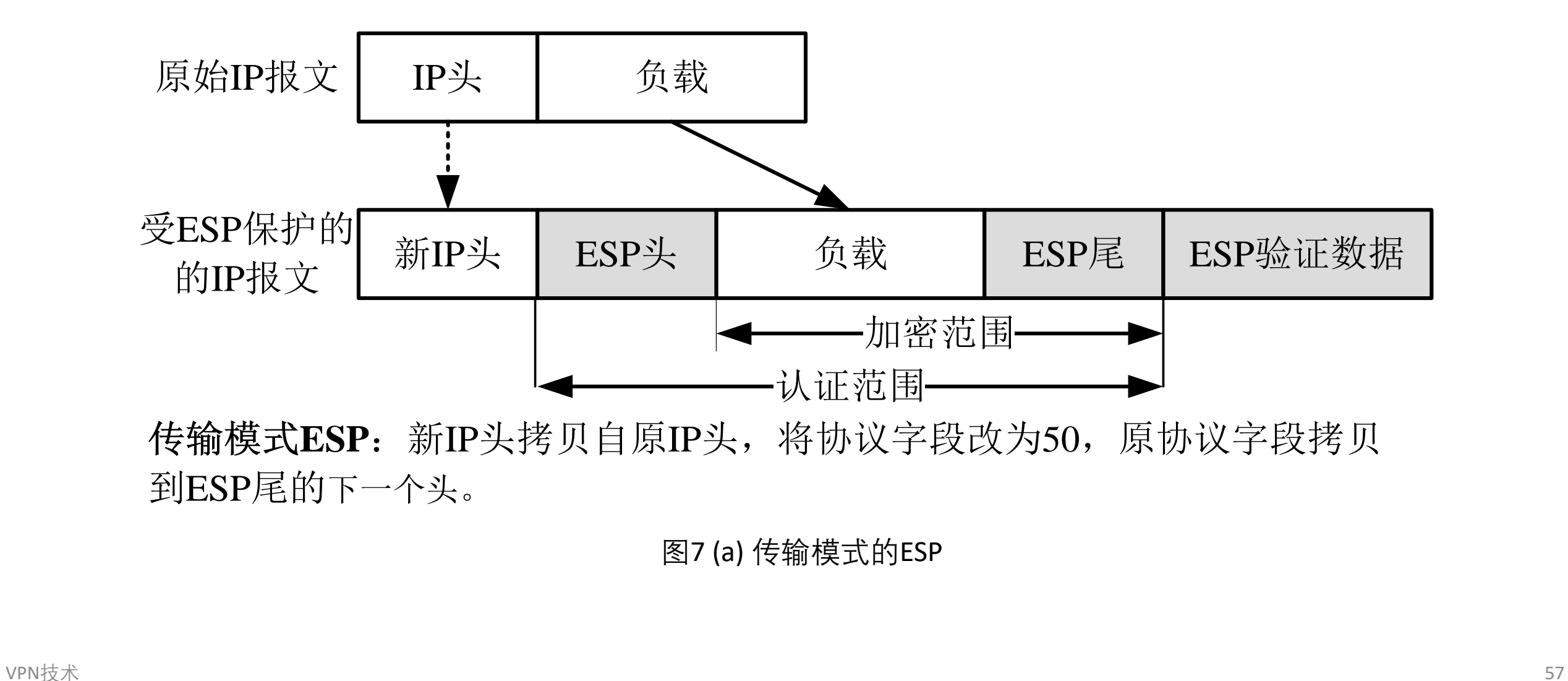

图7 (a) 传输模式的ESP

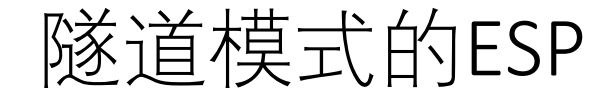

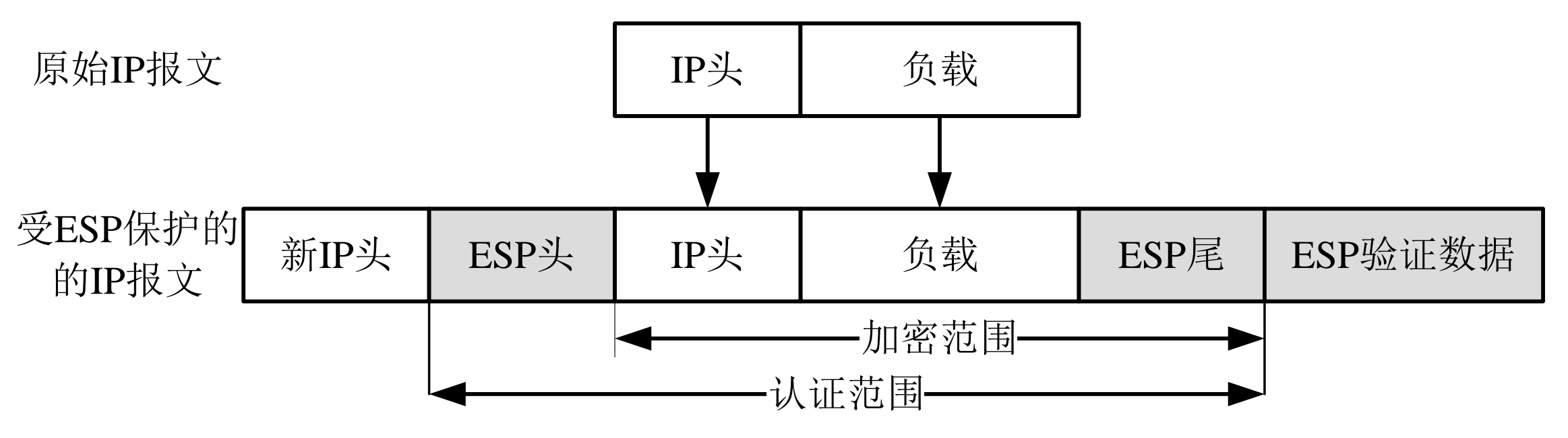

VPN技术 <sup>58</sup> 隧道模式**ESP**:重建IP头,新IP头的IP地址改成网关的IP地址,协议字段为50,ESP 尾中的下一个头为4或41(对于IPv6),原始数据包和ESP尾加密后拷贝到ESP头之后。

图7 (b) 隧道模式的ESP

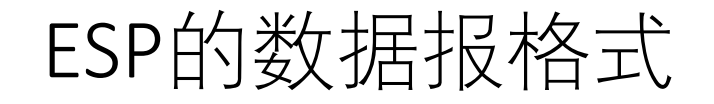

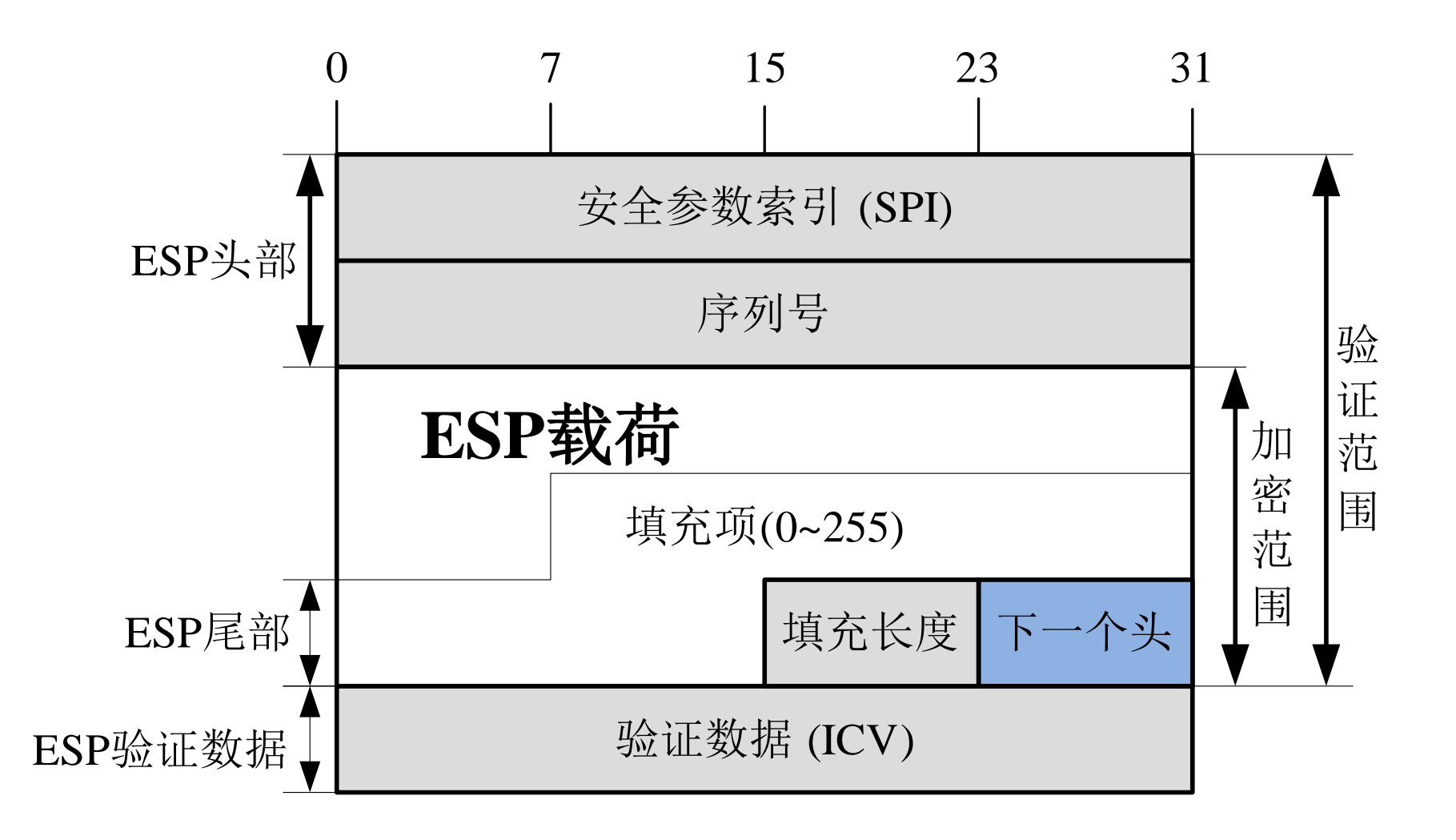

图8 ESP的数据报格式

## ESP的数据报格式

- 安全参数索引SPI(32-bits):在IKE交换过程中由目标主机选定,与IP头之前的 目标地址以及协议结合在一起,用来标识用于处理数据包的特定的那个安全 关联。SPI经过验证,但并未加密。
- 序列号(32-bits):它是一个唯一的单向递增的计数器,与AH类似,提供抵抗 重播攻击的能力。
- 填充项(0~255 bytes):由具体的加密算法决定。
- •填充长度(8-bits): 接收端可以据此恢复载荷数据的真实长度。
- **下一个头**(8-bits):标识受ESP保护的**载荷的(协议)类型**。在传输模式下拷 贝自原IP数据报头中的协议值,可为6 (TCP)或17 (UDP);在隧道模式下可为  $4$ (IPv4)或41 (IPv6)。
- 验证数据(完整性校验值ICV): 一个经过密钥处理的散列值, 验证范围包括 ESP头部、被保护的数据以及ESP尾部。其长度与具体的验证算法有关,但必 须是32bits的整数倍。

• 在AH和ESP头中有一个32bits的安全参数索引SPI, 用于标 识通信的两端采用的 **IPSec 安全关联 SA**(Security Associations,也称为**安全联盟**)。

•SA保存于通信双方的安全关联数据库中,SA根据安全策 略手工或自动创建,安全策略保存在安全策略数据库中。 安全关联SA与安全策略定义在RFC 4301中。

# (1) 安全关联与安全关联数据库

•安全关联(SA) 是两个通信实体协商建立起来的一种安全协定, 例 如,IPSec协议(AH或ESP)、 IPSec的操作模式(传输模式和隧道 模式)、加密算法、验证算法、密钥、密钥的存活时间等。安全 关联**SA是单工**的(即**单向**的),输出和输入都需要独立的SA。

• SA是通过IKE密钥管理协议在通信双方之间来协商的,协商完成后, 通信双方都会在它们的安全关联数据库( SAD)中存储该SA参数。

安全关联(SA)

### 一个安全关联由下面三个参数唯一确定:

- 1. 安全参数索引号(SPI): 一个与SA相关的位串, 由AH和ESP携带, 使得接收方能选择合适的SA处理数据包。
- **2. IP目的地址**:目前只允许使用单一地址,表示SA的目的地址。
- 3. 安全协议标识:标识该SA是AH安全关联或ESP安全关联。

安全关联(SA) 的其他参数

(1) **序列号计数器**:一个32位的值,用于生成AH或ESP头中的序号字段,在数 据包的"外出"处理时使用。

(2) **序列号溢出**:用于输出包处理,并在序列号溢出的时候加以设置,安全策 略决定了一个SA是否仍可用来处理其余的包。

(3) **抗重放窗口**:用于确定一个入栈的AH或ESP包是否是重放。

(4) **AH信息**:AH认证算法、密钥、密钥生存期和其他AH的相关参数。

(5) **ESP信息**:ESP认证和加密算法、密钥、初始值、密钥生存期和其他ESP的相 关参数。

(6) **SA的生存期**:一个SA最长能存在的时间。到时间后,一个SA必须用一个新 的 SA替换或终止。

(7) **IPSec协议模式**:隧道、传输、通配符(隧道模式、传输模式均可)。

(8) **路径MTU**:在隧道模式下使用IPSec时,必须维持正确的PMTU信息,以便 对这个数据包进行相应的分段。

# (2) 安全策略和安全策略数据库SPD

- 安全策略决定了为一个数据包提供的安全服务,它保存在安全策 略数据库SPD中。SPD中的每一个安全策略条目由一组IP和上层协 议字段值组成,即下面提到的选择符。
- 安全策略数据库(SPD)记录了对IP数据流(根据源IP、目的IP、上 层协议以及流入还是流出)采取的安全策略。
- 每一安全策略条目可能对应零条或多条SA条目,通过使用一个或 多个选择符来确定某一个SA条目。

(1) 目的IP地址:可以是主机地址、地址范围或者通配符。 (2) 源IP地址:可以是主机地址、地址范围或者通配符。 (3) 源/目的端口。 (4) 用户ID:操作系统中的用户标识。 (5) 数据敏感级别。 (6) 传输层协议。 (7) IPSec协议(AH,ESP,AH/ESP)。 (8) 服务类型(TOS)。

• 目前流行的Windows系统各版本均支持远程访问VPN客户 端,Windows Server支持远程访问服务及IPSec服务。

• 本节详细介绍**VPN在Windows环境下的配置使用方法**。

## 4.4.1 用Windows2003实现远程访问VPN

# 见"4.2.3 <u>基于第2[层隧道协议的](#page-20-0)VPN实例</u>"

# 4.4.2 用Windows2003实现网关—网关VPN

• 目的

用IPsec隧道方式配置**网关—网关VPN**,连接被Internet隔开的两 个局域网(VMnet1和VMnet3),使之进行安全通信,实现信息的 保密性和完整性。

• 设计

用Vmware或Virtualbox模拟两个局域网和一个广域网(用路由器 模拟)。每个局域网含若干台客户机和一台Windows server 2003组成。

也可以用容器技术(比如docker),搭建出所需的虚拟机。

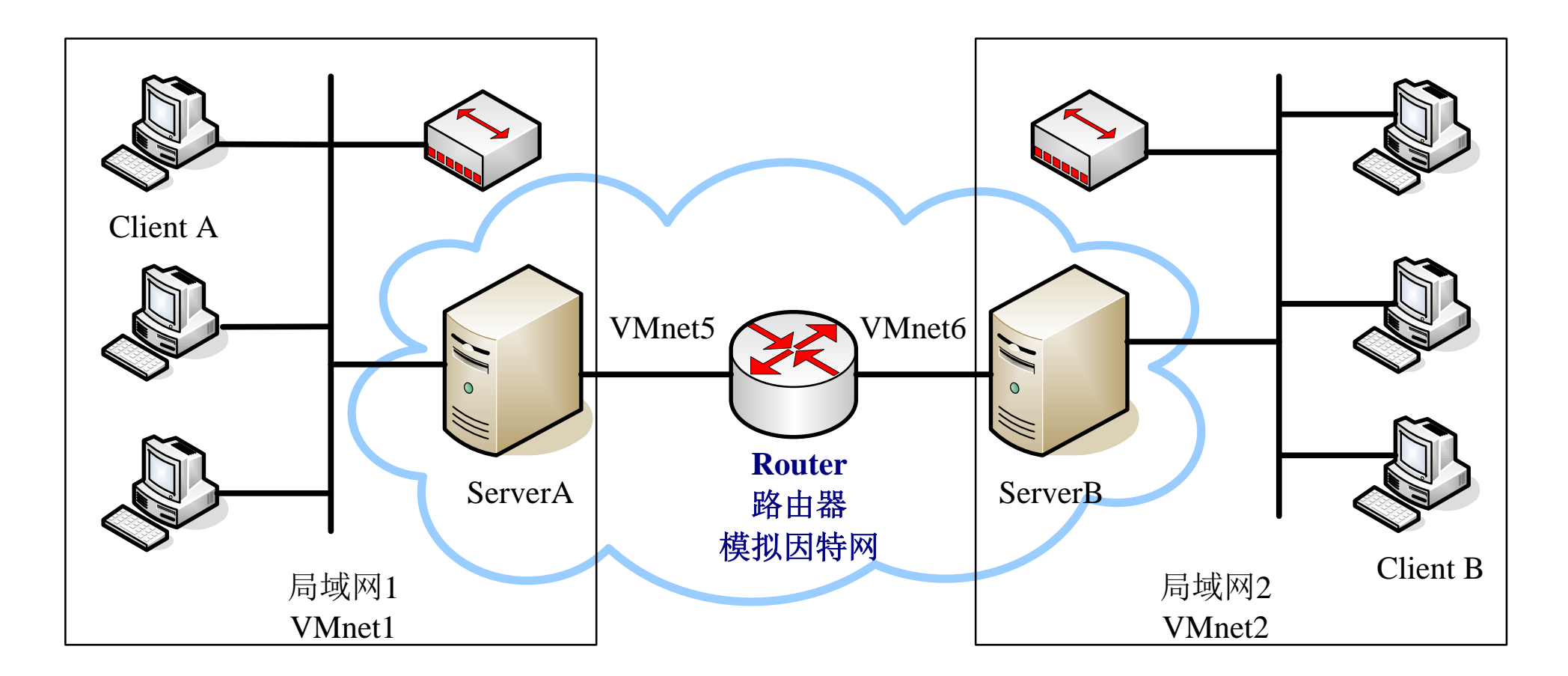

•虚拟网卡VMnet1和VMnet2分别模拟两个局域网, VMnet5、VMnet6 和Router模拟互联网, ServerA和ServerB模拟互联网上的远程服务器 (边界路由器),建立IPSec隧道以连接两个局域网,并保证通信安全。

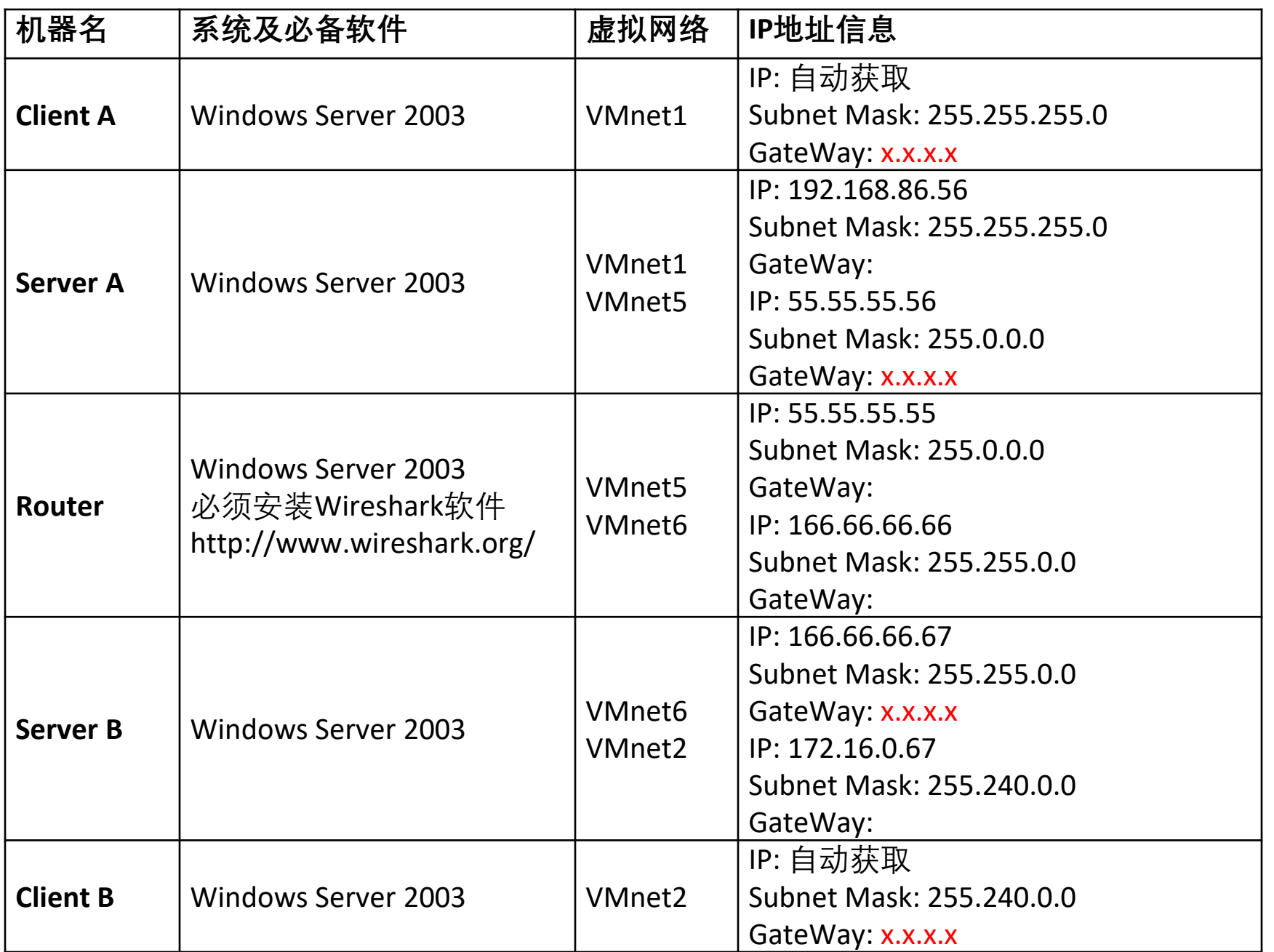

1.创建ServerA 的IPSec策略

(1) 在管理工具中打开"本地 安全策略"--右击"IP安全策略, 在本地计算机"—"创建IP安 全策略" ,如图27所示。

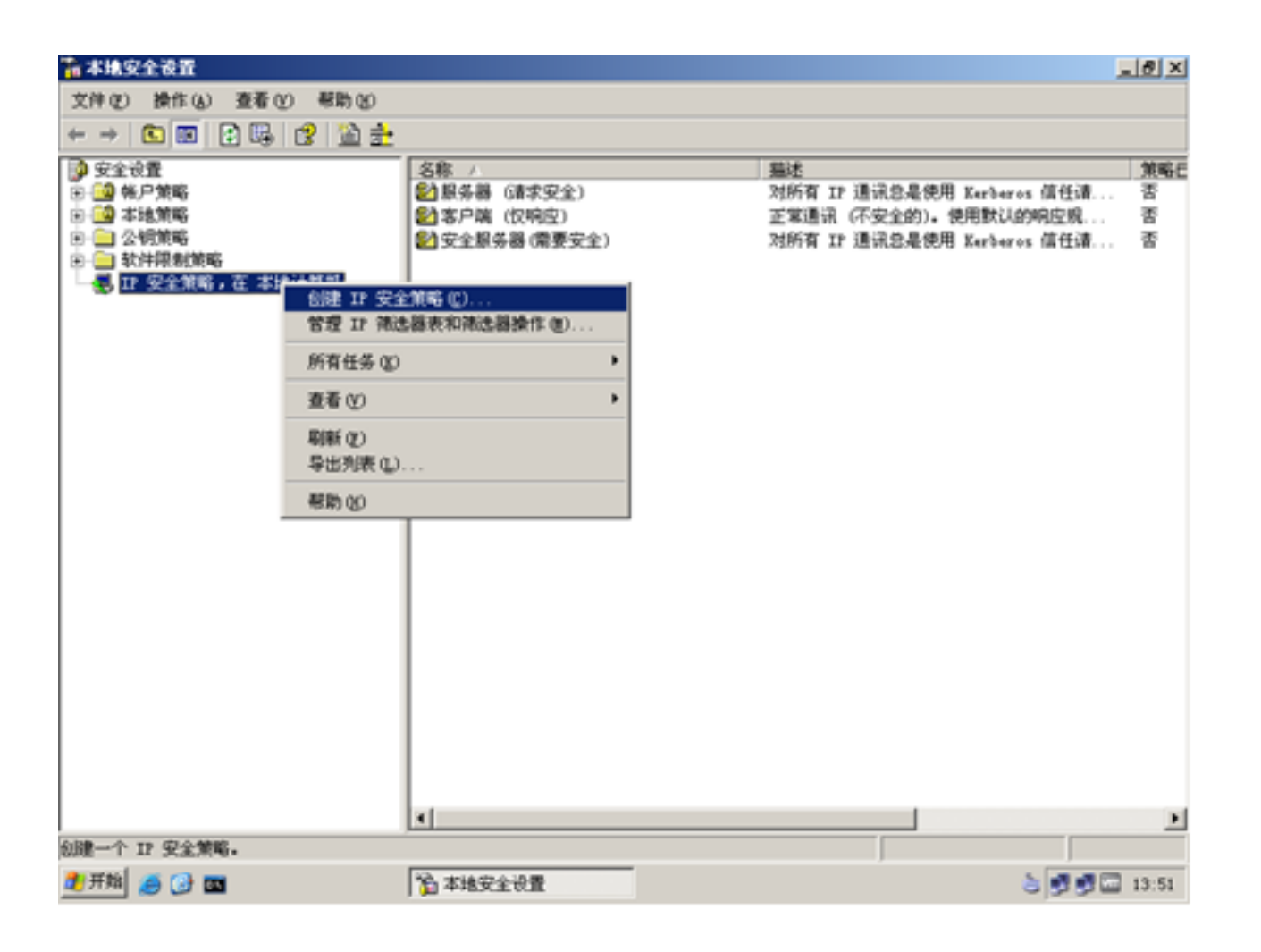

图27 创建IP安全策略
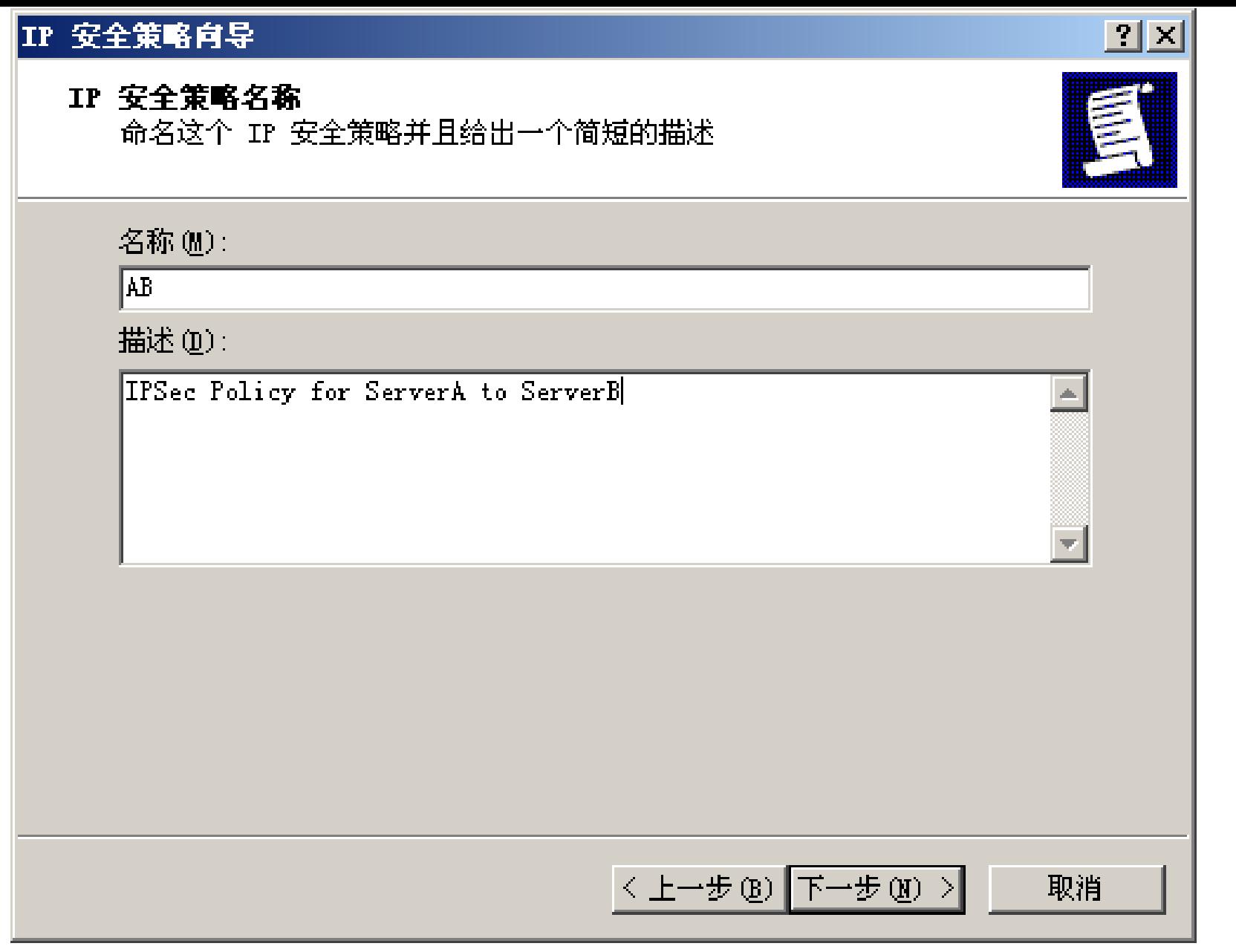

 $\blacksquare$ 28 打开"IP安全策略向导", 将该策略命名为"AB"<br>  $\blacksquare$ 

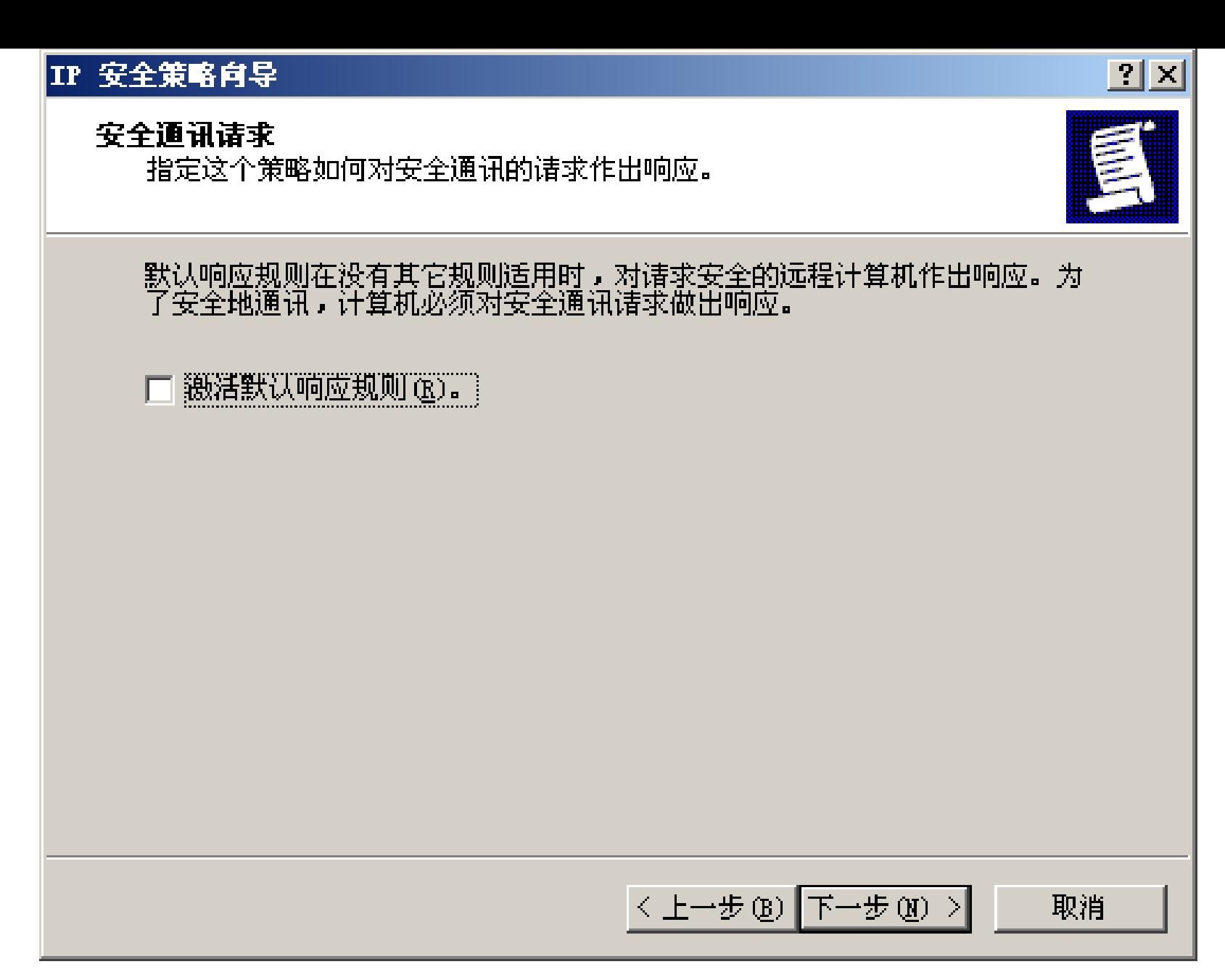

 $\quad$  图29 取消"激活默认响应规则"<br>  $\quad$ 

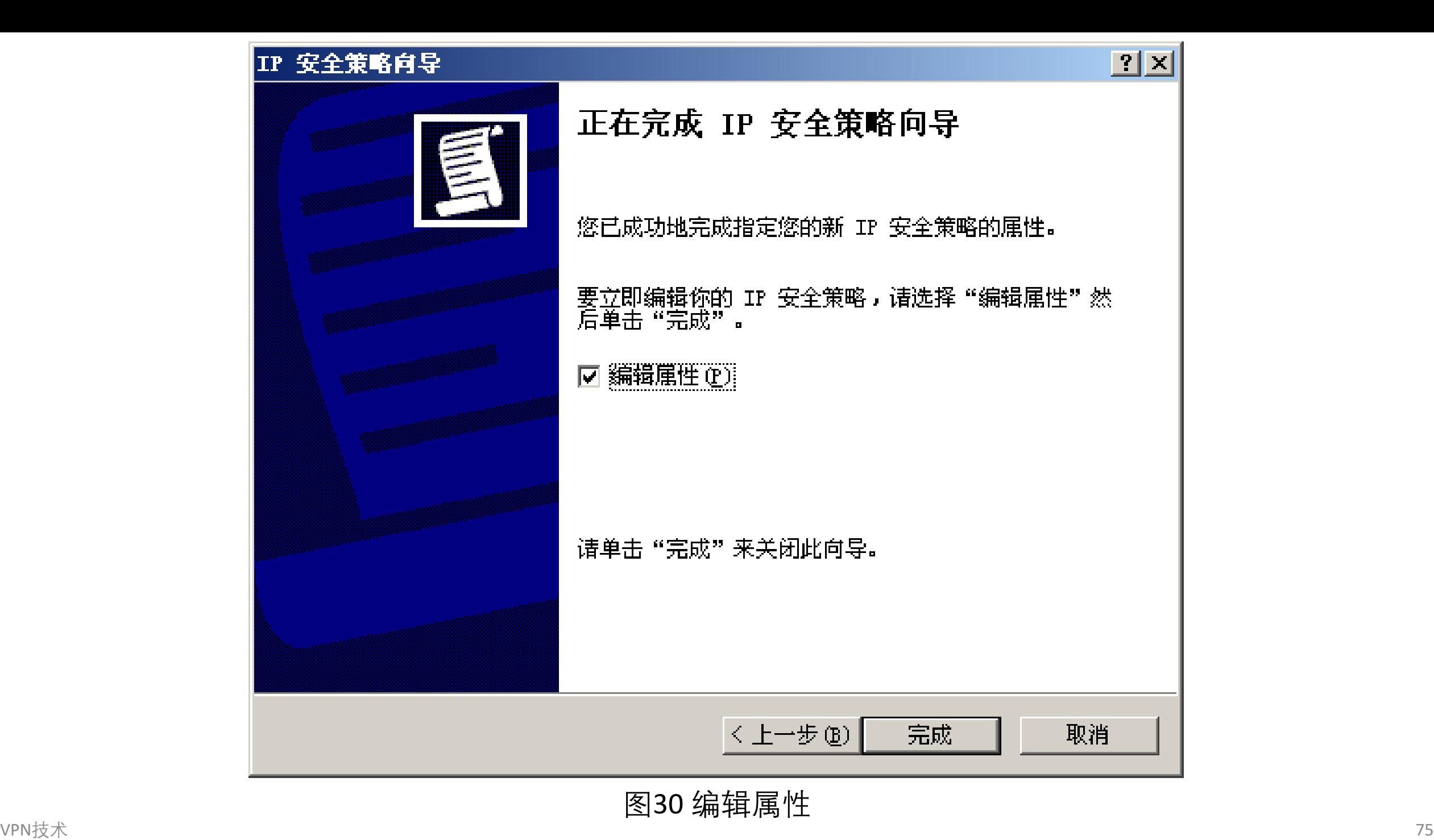

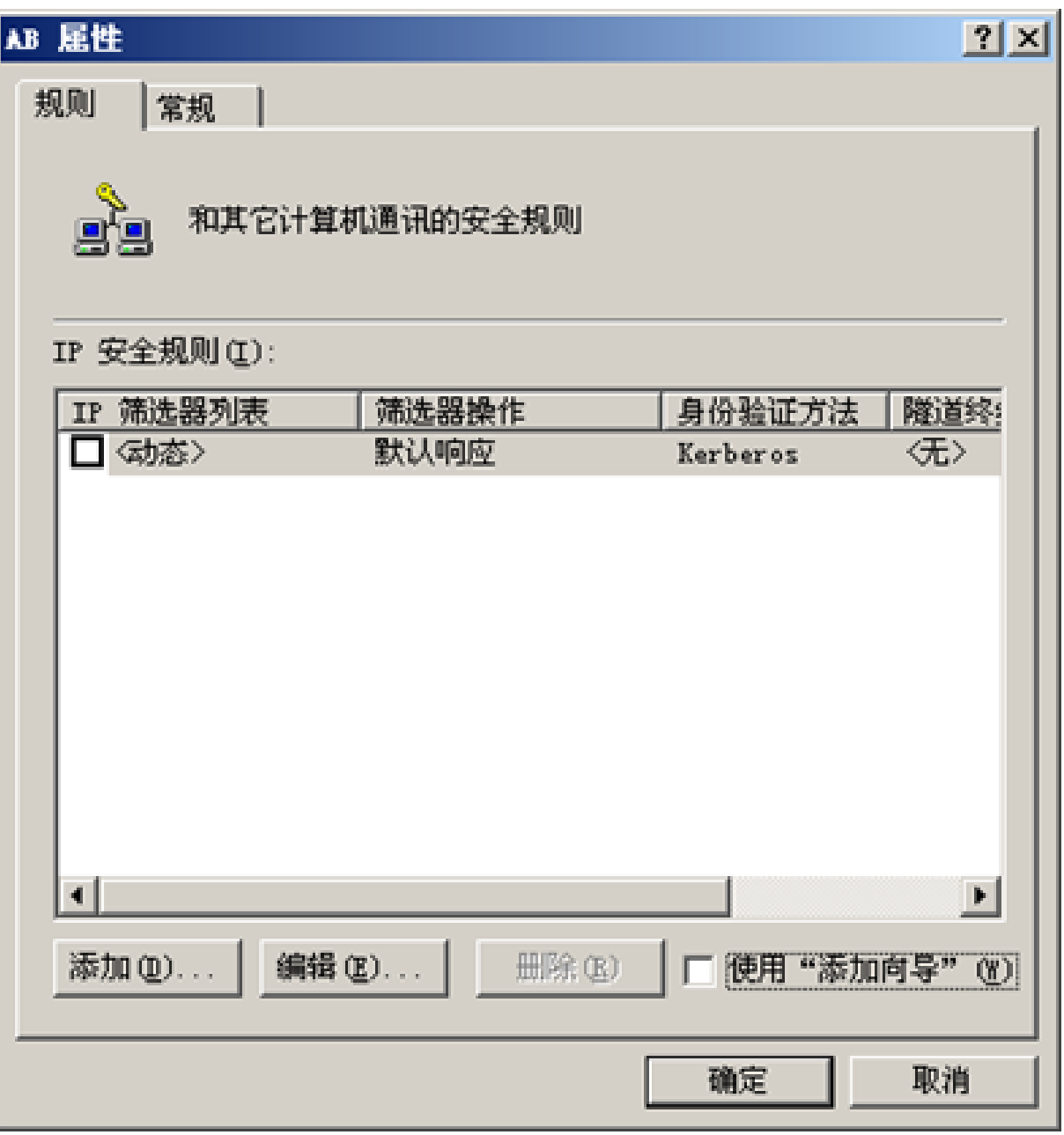

# VPN技术 76 and 100 and 200 and 200 and 201 打开"AB属性"编辑界面

## (2) 点击"添加(D)…", 打开"新规则 属性", 选择"IP筛选器列表"属性页

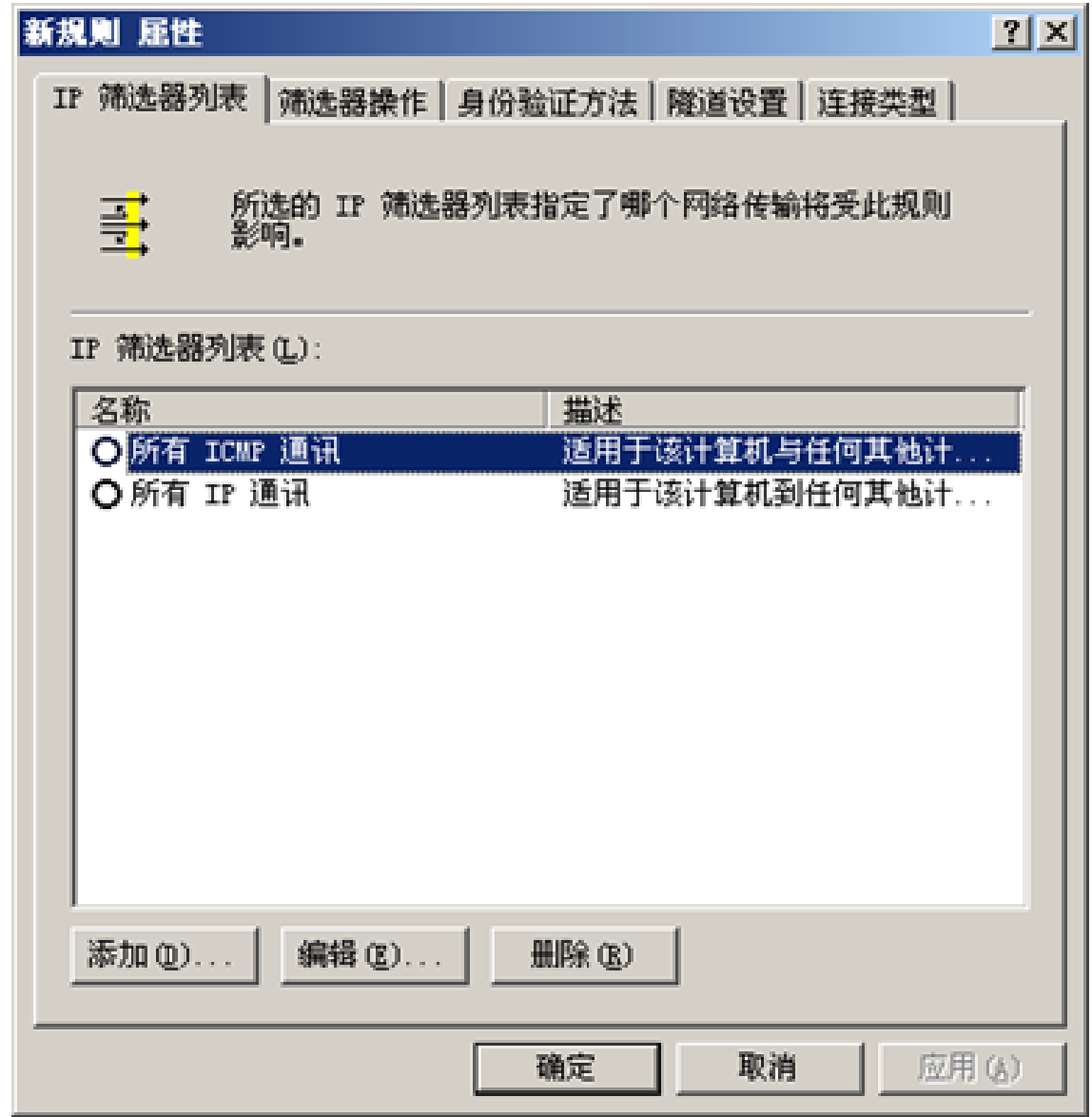

#### VPN技术 77 图32 选择"IP筛选器列表"属性页

点击"添加(D)…",打开"新规则 属性",选择"IP筛选器列表"属性,命名为"A to B",不勾选"使用添加向导(W)"

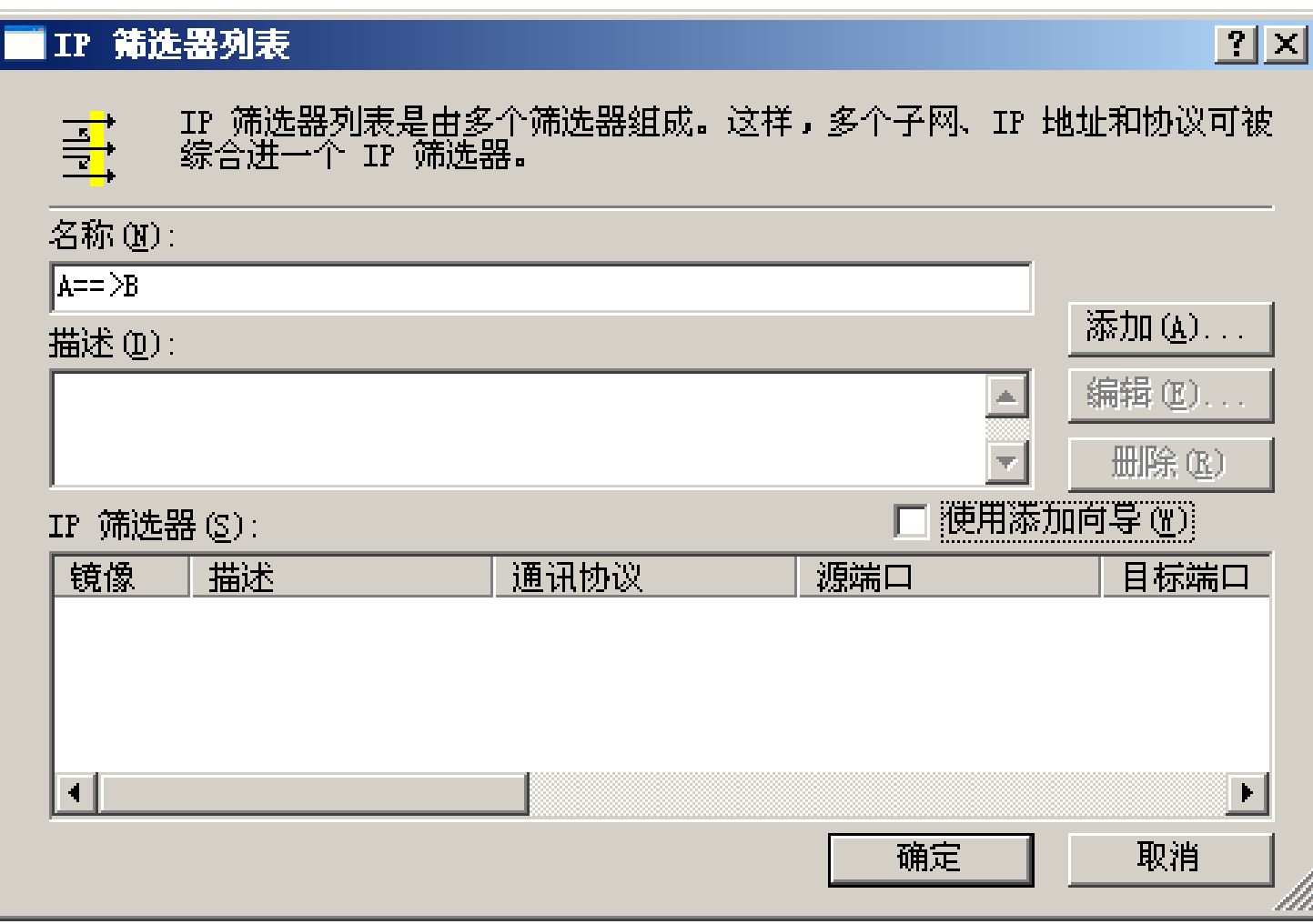

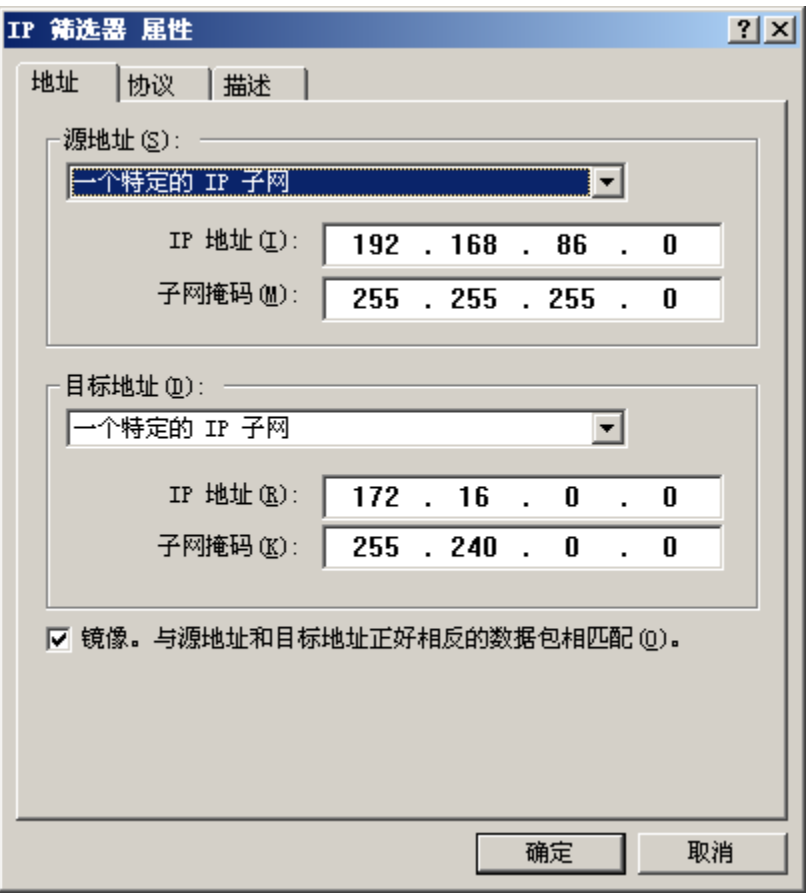

- 点击"添加(A)…",打开"IP筛选器 属性", 选择"地址"属性页,设置源地址为"一 个特定的 IP 子 网 " , IP 地 址 为 192.168.86.0, 子网掩码为255.255.255.0; 设置目的地址为"一个特定的IP子网", IP 地 址 为 172.16.0.0, 子 网 掩 码 为 255.240.0.0;不勾选"镜像"。
- •然后选择"协议"属性页,设定为默认值: "任意"。

(3)打开"新规则 属性", 选择"筛选器 操作"属性页,不勾选"使用添加向 导(W)"。如图35所示。

 $|?|X|$ 

#### 然后点击"添加(D)…",安全措施为"协商安全", 新增安全措施为"完整性和加密",如图36所示。

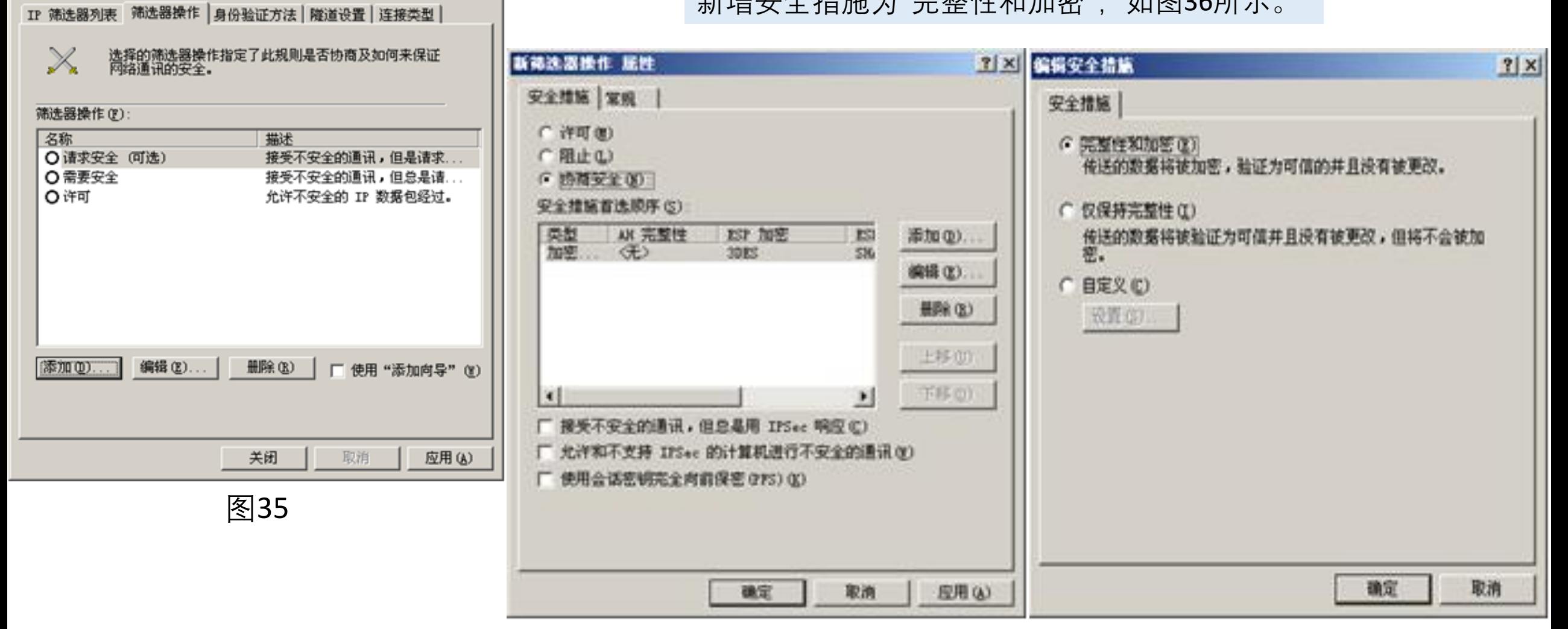

新規则 屈性

#### (4) 打开"新规则 属性",选择"身份验证方法"属性页,点击"添加(<u>D</u>)…",选择"使用此 字符串(**预共享密钥)" ,设置一个高强度的密钥(此例设为**microsoft),如图37所示

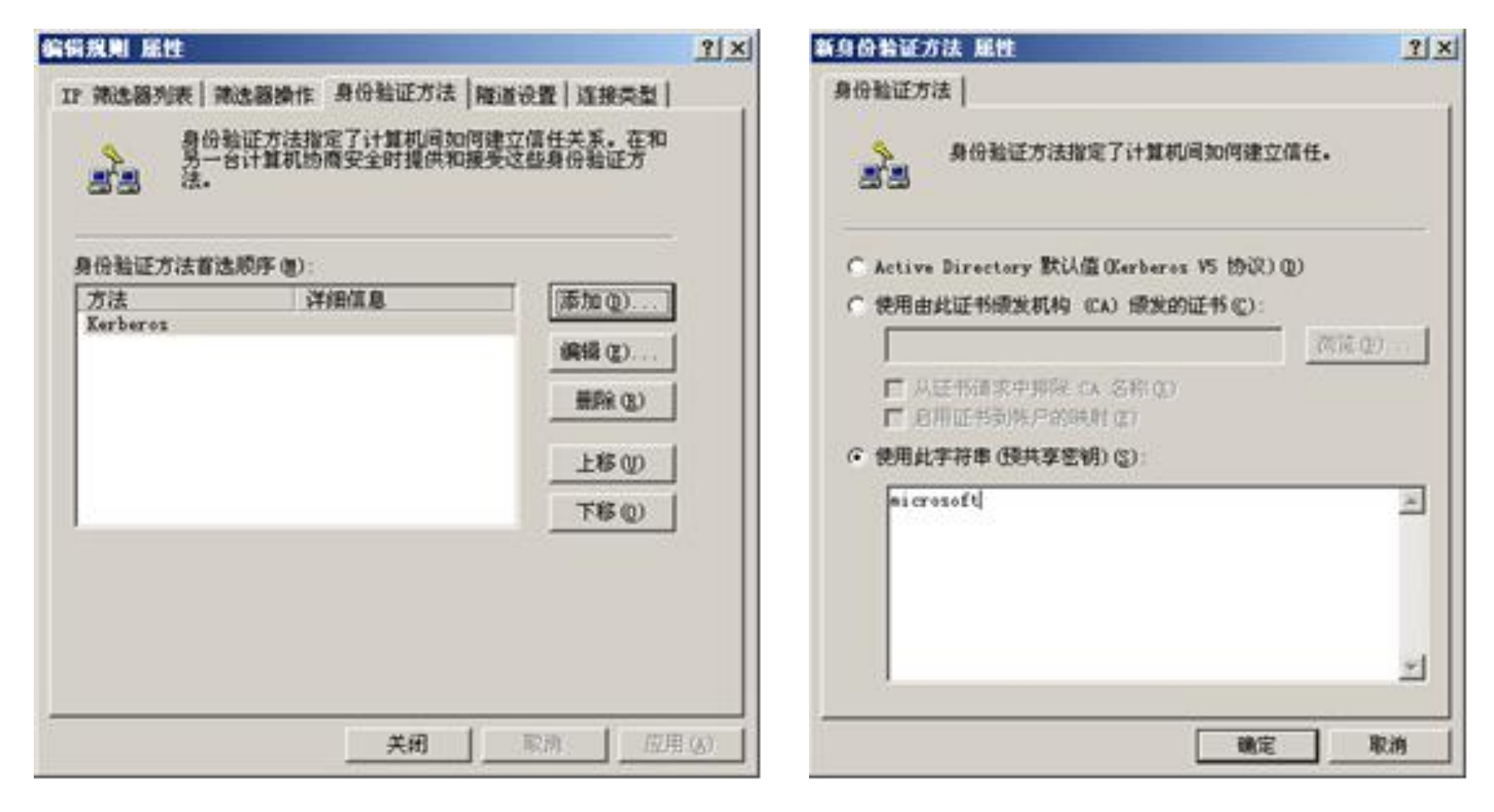

(5) 打开"新规则 属性" ,选 择"隧道设置"属性页, 指定 隧道终点的IP地址(Server B 的外网IP地址:166.66.66.67)

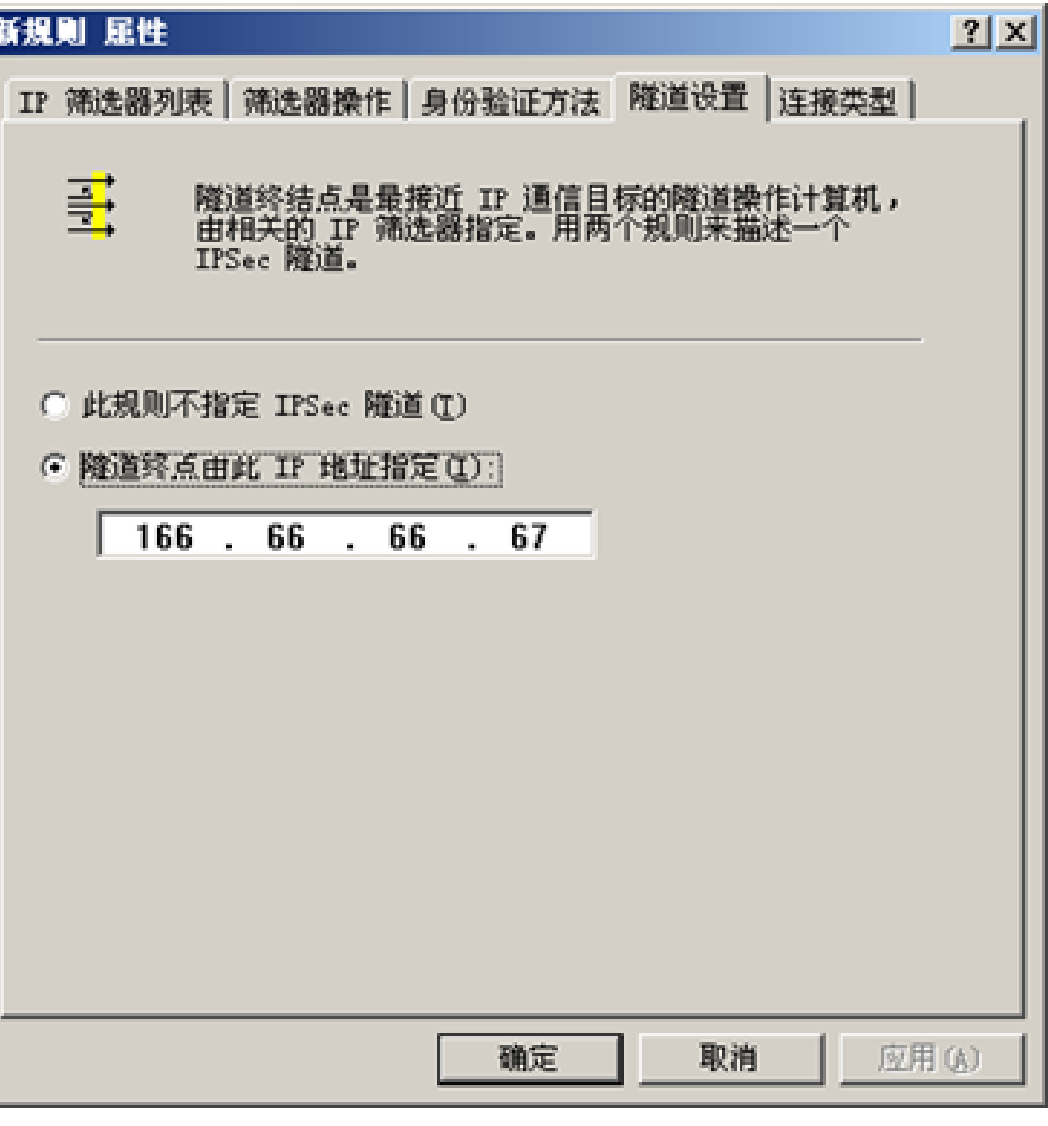

### (6) 打开"新规则 属性" ,选 择"连接类型"属性页,设置 为"所有网络连接",如图39 所示

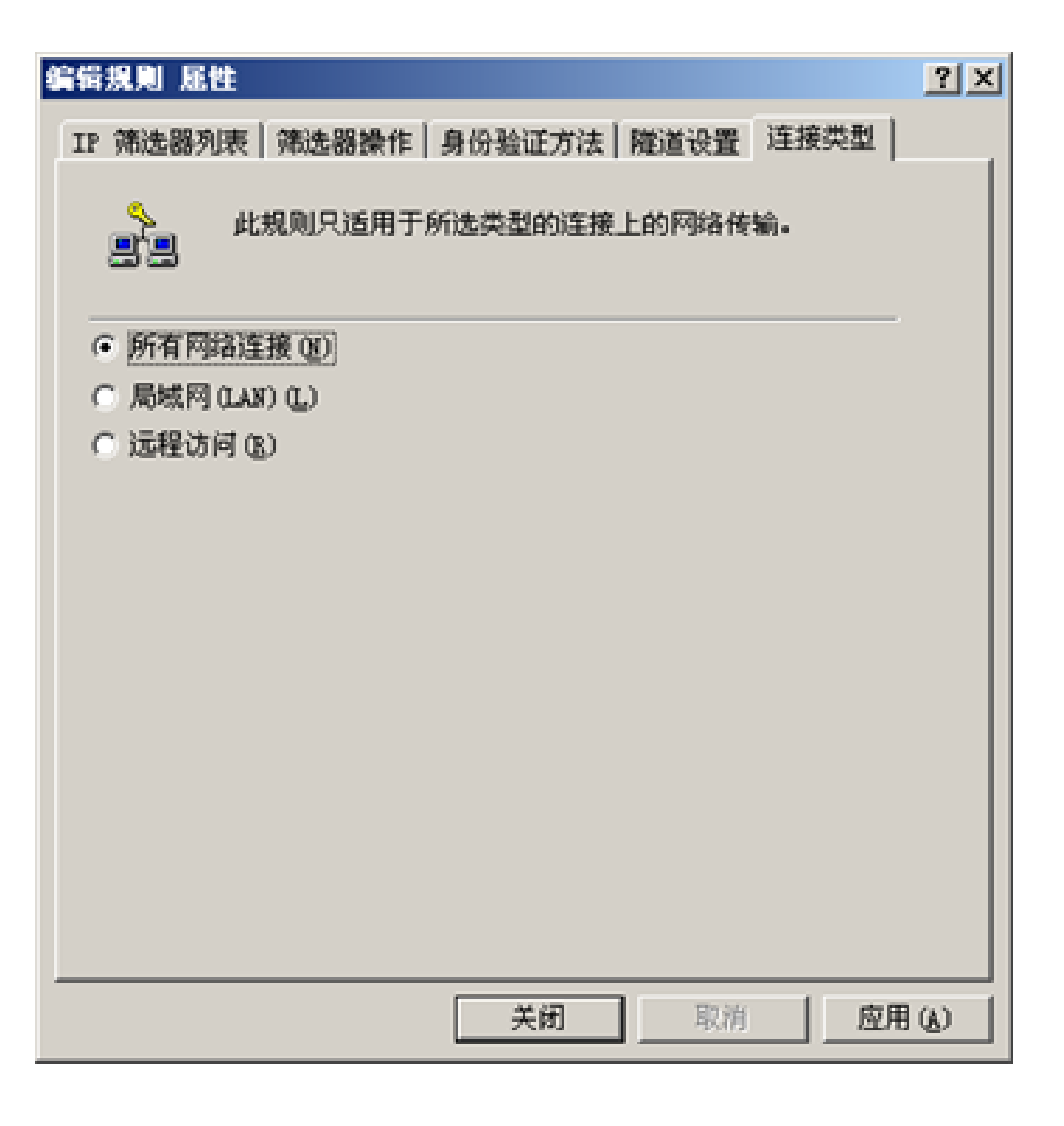

### $(7)$  重复 $(2)$ - $(6)$ , 创建IP筛选器列表"B to A"

- 设置从ServerB到ServerA的IP策略。将"源子网(IP)"和"目的子网(IP)"互换, 隧道终点设置为55.55.55.56。
- (8) 在本地安全设置中,右击策略"AB"并指派,如图40所示:

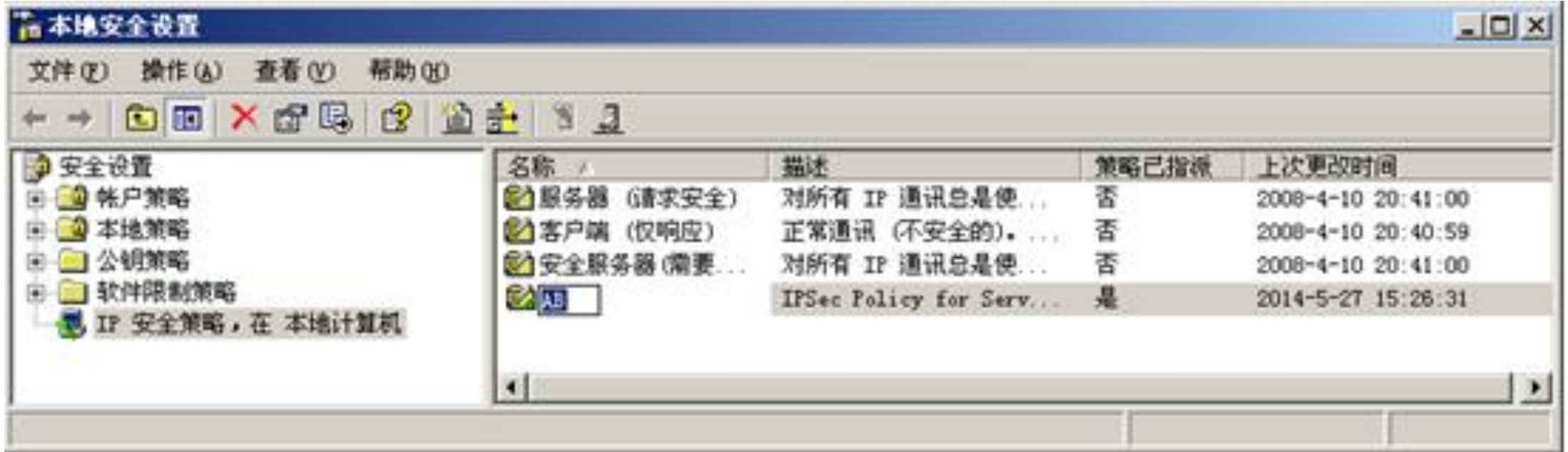

## **2. 创建ServerB 的IPSec策略**

• 按相同的方法步骤,创建ServerB的IP安全策略并指派。

# **3. 配置远程访问VPN服务器**

• 配置Server A和Server B为路由器。在"开始"—"所有程序"—"管理 工具"菜单中选择"路由和远程访问" ,打开"路由和远程访问"管理 界面,选择"配置并启用路由和远程访问",如图41所示:

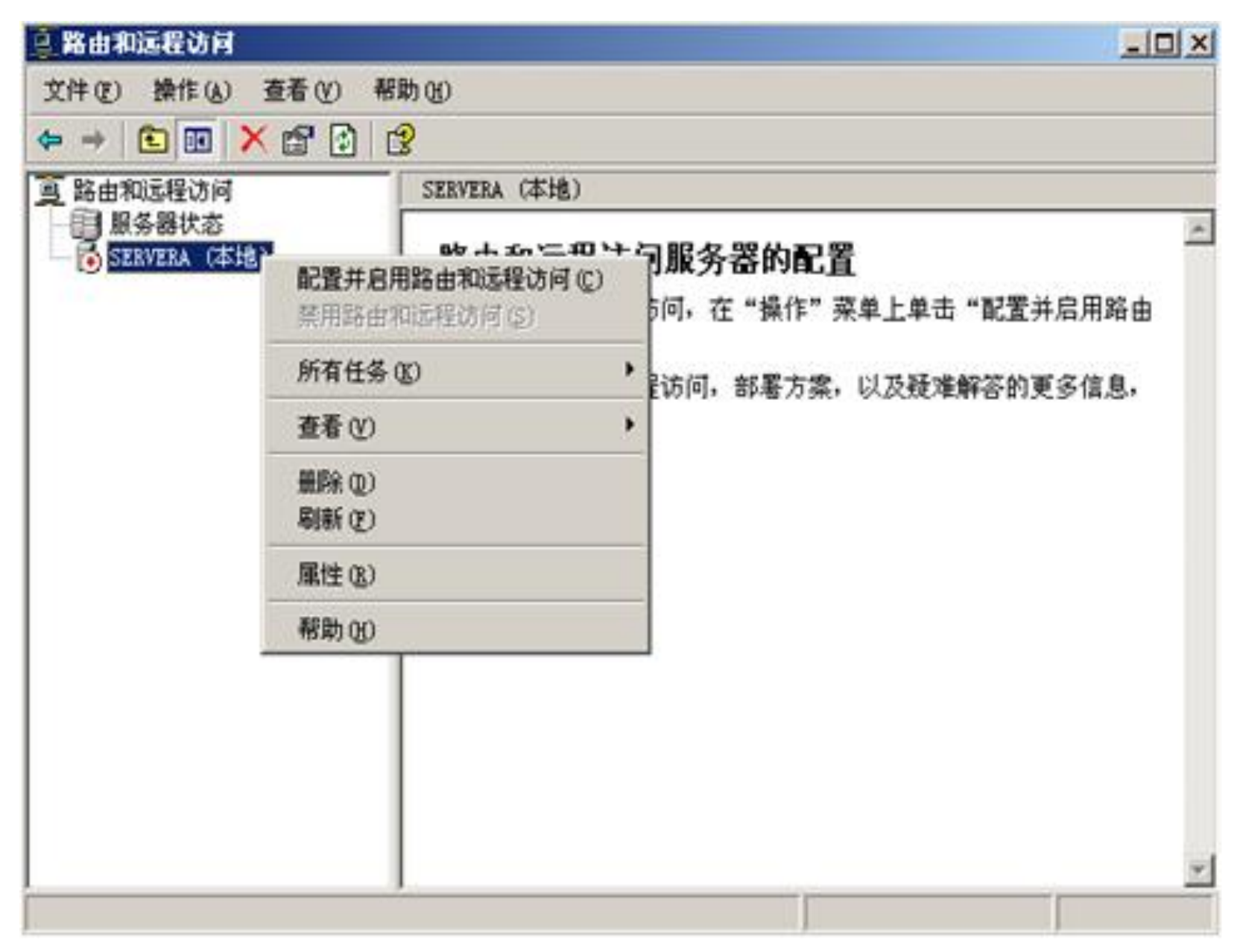

### 配置为 "两个专用 网络之间的安全连 接"。

如图42所示

#### 路由和远程访问服务器安装向导

#### 配置

您可以启用下列服务的任意组合,或者您可以自定义此服务器。

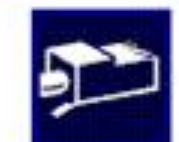

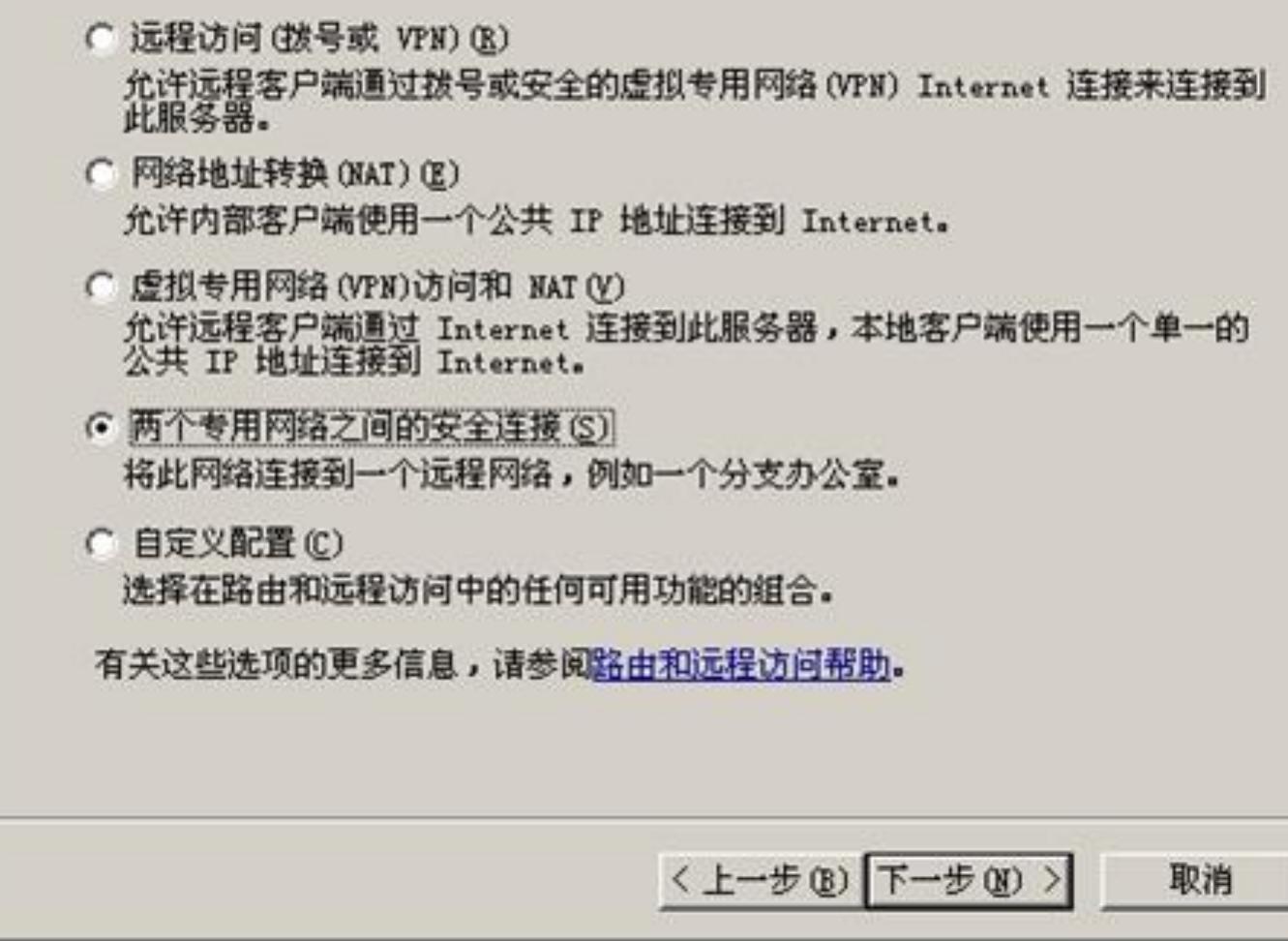

## 不选择拨号VPN 。 如图43所示

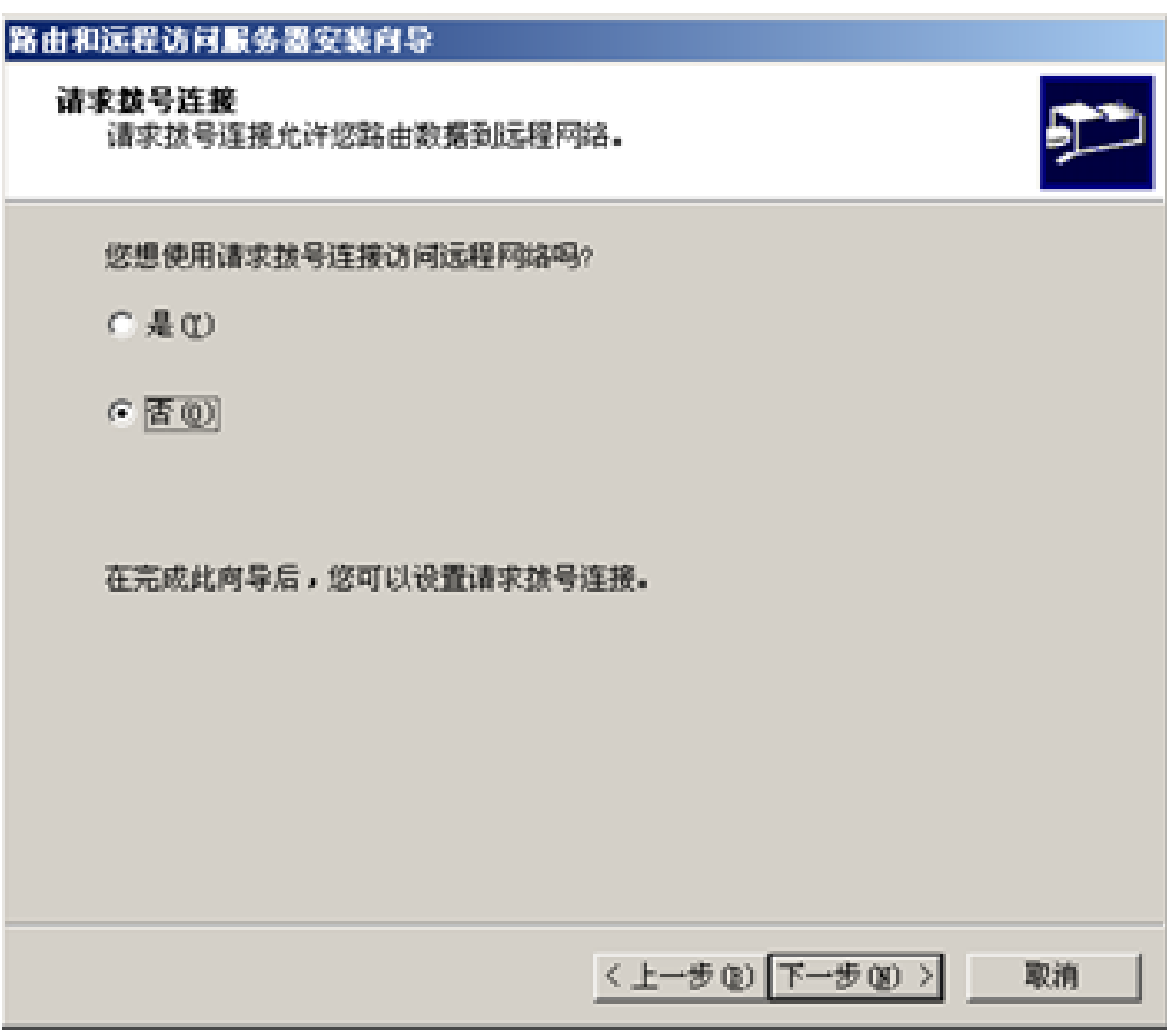

# **4. ping测试(Client A)**

- 在ClientA的cmd中输入ping 172.16.0.67(Client B的IP地址),或者 在ClientB的cmd中输入ping 192.168.86.56(Client A的IP地址)。
- 如果两方的IPsec策略没有配置正确,不会ping通。如果正确则说 明两个局域网互联互通。
- 在路由器中用wireshark检测到的是ESP数据包,因此实现了数据 的安全保密通信。

# 2个局域网之间的安全通信(IPSec VPN)

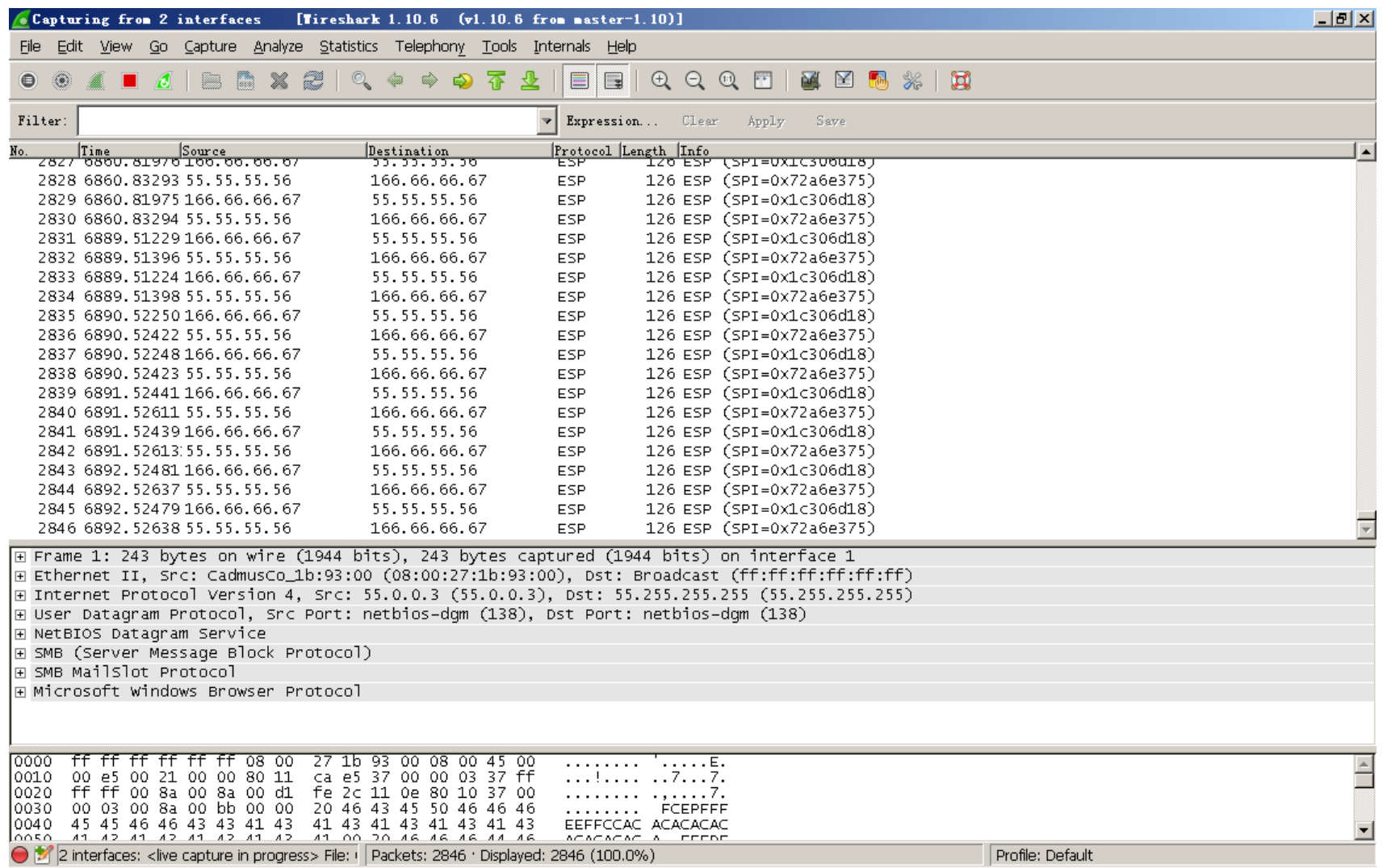

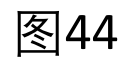

# New: Windows Server 2012及后续版本对VPN的支持

• Windows Server 2003的后续版本对VPN提供了支持,**配置方法是 相似的**。详见另一个文档:

## **网络安全04-VPN技术Windows2012VPN实例**

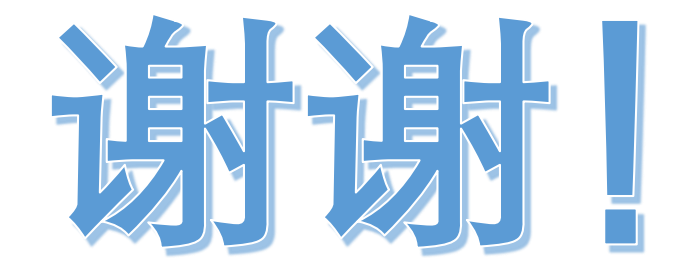